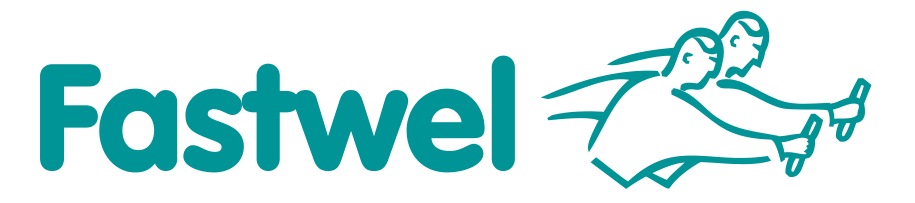

# **₩ PC/104**

# **DIC324**

**PC104 Plus Digital I/O Module with Galvanic Isolation** 

# **User Manual**

**IMES.421459.114UM**

April 2018 Version 1.3

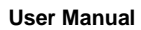

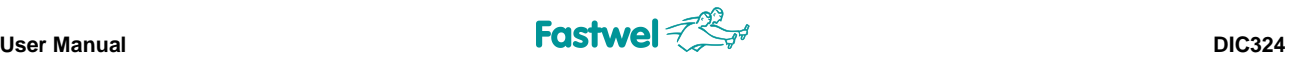

Product Title: DIC324 Document name: DIC324 User Manual Manual version: 1.3 Copyright © 2018 Fastwel Co. Ltd. All rights reserved.

# **Revision Record**

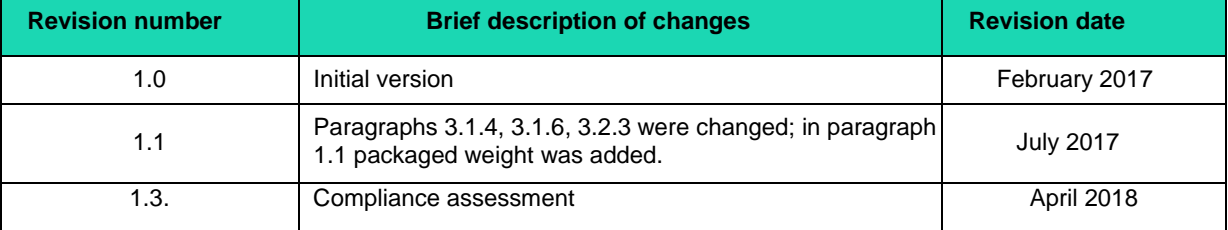

# **Contact information**

Manufactured by: Fastwel Co. Ltd:

Address: 108 Profsoyuznaya st.,

Moscow 117437,

Russian Federation

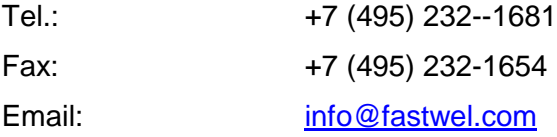

Technical support: \_ [http://www.fastwel.com/](mailto:http//www.fastwel.com/)

# <span id="page-2-0"></span>**Table of contents**

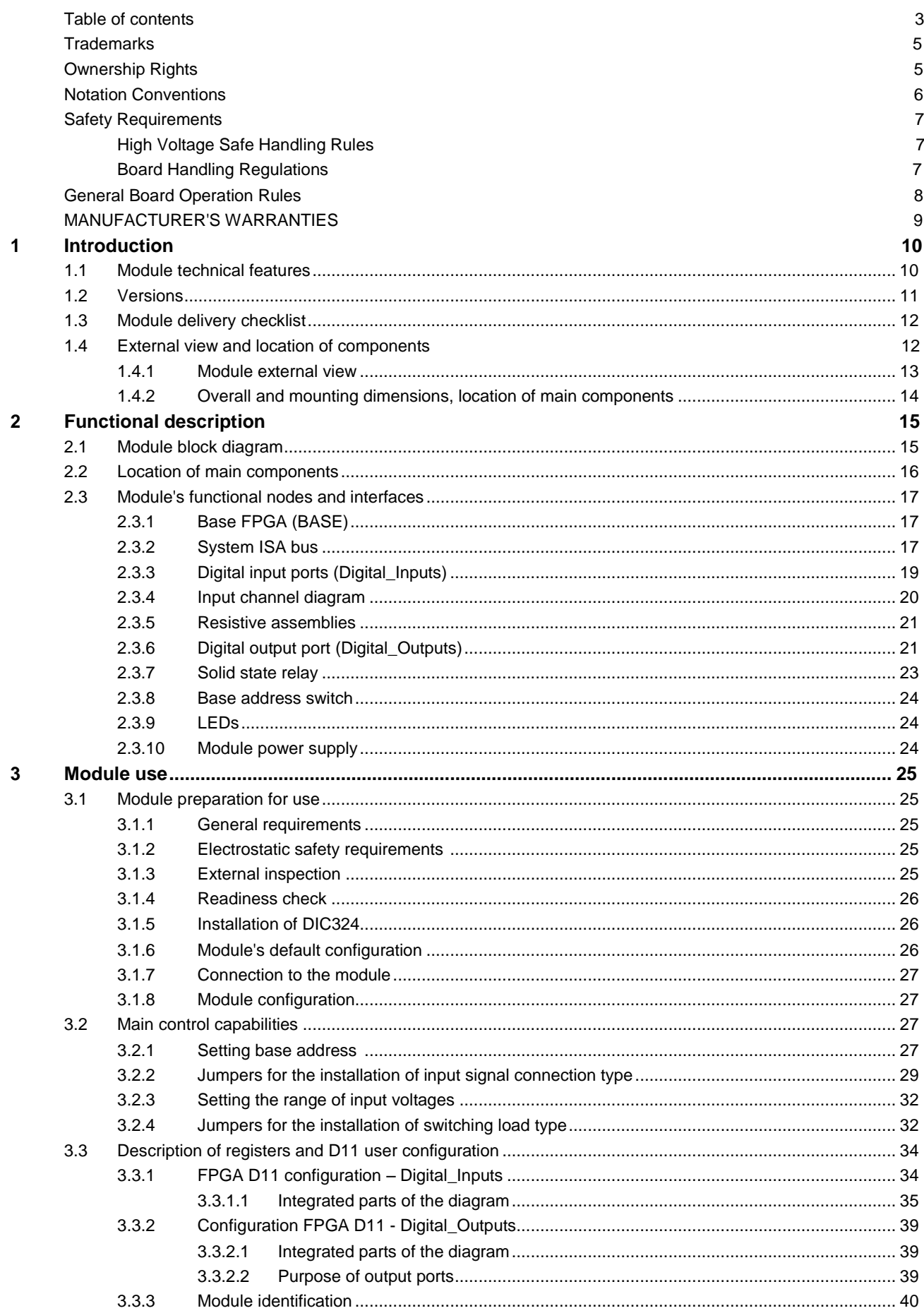

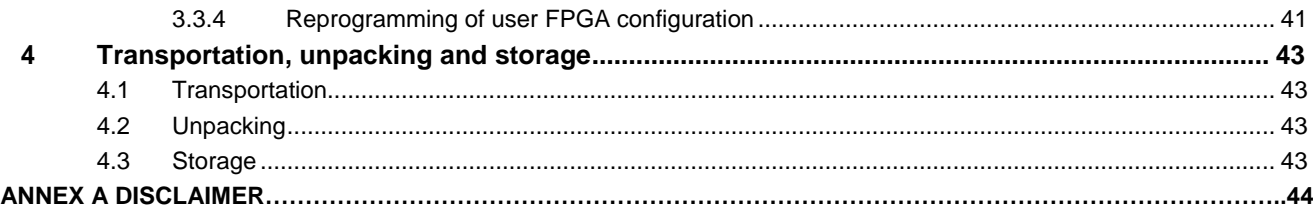

# **LIST OF TABLES**

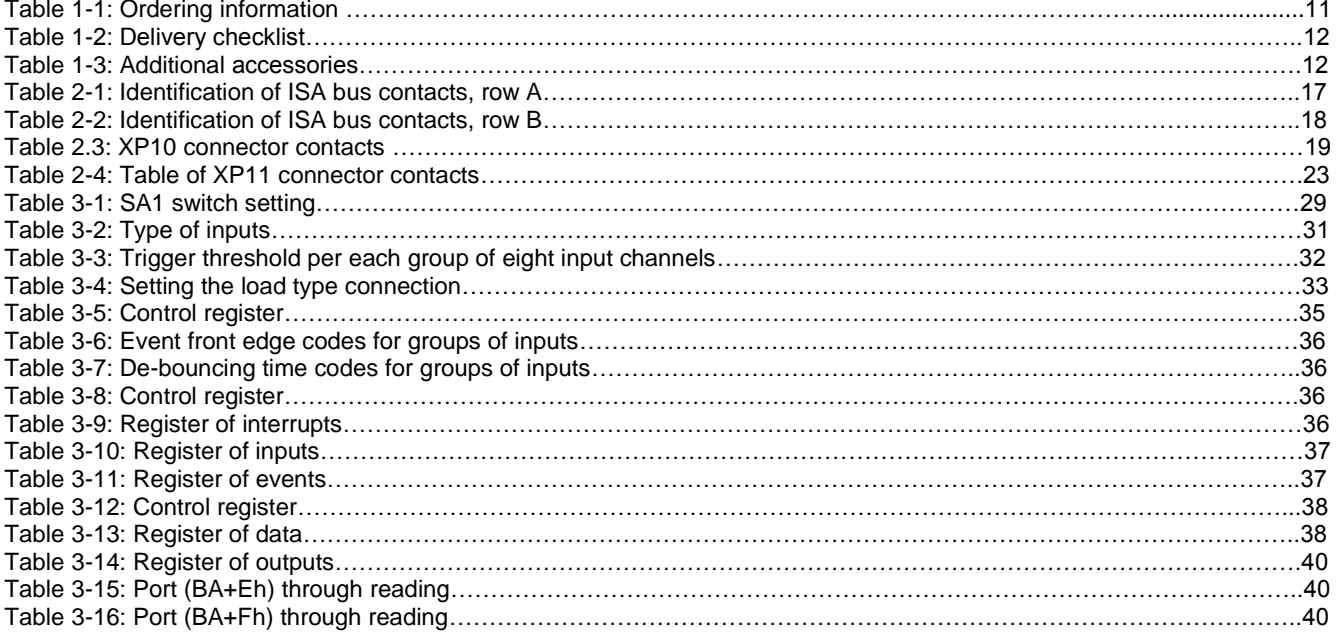

# **LIST OF FIGURES**

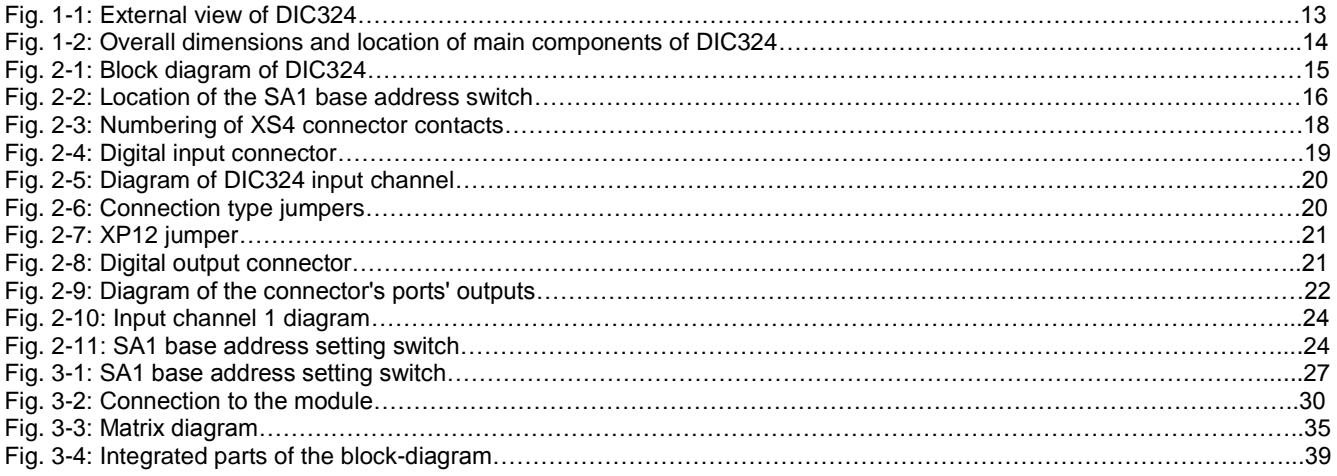

All information in this document is provided for reference only, with no warranty of its suitability for any specific purpose. This information has been thoroughly checked and is believed to be<br>entirely reliable and consis the use or application of any product or example described in this document.

Fastwel Co. Ltd. reserves the right to change, modify, and improve this document or the products described in it, at Fastwel's discretion without further notice. Software described in this document is provided on an "as is" basis without warranty. Fastwel assumes no liability for consequential or incidental damages originated by the use of this software.

This document contains information, which is property of Fastwel Co. Ltd. It is not allowed to reproduce it or transmit by any means, to translate the document or to convert it to<br>any electronic form in full or in parts wi

Fastwel and Fastwel logo are trademarks owned by Fastwel Co. Ltd., Moscow, Russian Federation. Ethernet is a registered trademark of Xerox Corporation. IEEE is a<br>registered trademark of the Institute of Electrical and Elec

# <span id="page-4-0"></span>**Trademarks**

"Fastwel" logotype is a trademark belonging to Fastwel Group Co. Ltd., Moscow, Russian Federation.

Besides, this document may contain names, corporate logotypes and trademarks being registered trademarks; consequently, property rights to them belong to their respective legitimate owners.

# <span id="page-4-1"></span>**Ownership Rights**

This document contains information being the property of Fastwel Group Co. Ltd. It can neither be copied nor transferred with the utilization of known media nor be stored in data storage and search systems without the prior written authorization of Fastwel Group Co. Ltd. To our best knowledge, the data in this document does not contain errors. However, Fastwel Group Co. Ltd cannot take responsibility for any inaccuracies and their consequences, as well as responsibility arising as a result of utilization or application of any diagram, product or example cited in this document. Fastwel Group Co. Ltd reserves the right to alter and update both this document and the product presented therein at its own discretion without additional notification.

# <span id="page-5-0"></span>**Notation and Conventions**

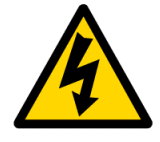

# **Warning, high voltage!**

This sign and inscription warn you about the dangers associated with electric discharges  $(> 60 V)$  at the time you touch the device or its parts. Noncompliance with the safety precautions, mentioned or prescribed by the rules could endanger your life or health, or lead to product damages. We also recommend you to familiarize with the below subsection dedicated to the high voltage safe handling rules.

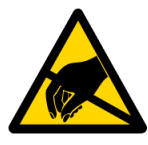

# **Warning! ESD Sensitive Device!**

This symbol draws your attention to the information related to electro static sensitivity of your product and its components. To keep product safety and operability it is necessary to handle it with care and follow the ESD safety directions.

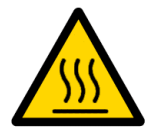

### **Warning! Hot surface!**

This sign marks warnings about hot surfaces. The surface of the heatsink and some components can get very hot during operation. Take due care when handling, avoid touching hot surfaces!

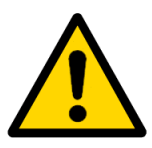

## **Warning!**

Information marked by this symbol is essential for human and equipment safety.

Read this information attentively, be watchful.

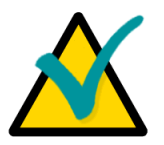

# **Note**

This symbol and title marks important information to be read attentively for your own benefit.

# <span id="page-6-0"></span>**Safety requirements**

This product is designed and tested for the purpose of ensuring compliance with the electric safety requirements. Its design guarantees long-term failsafe operation. Life cycle of the device can be sufficiently reduced due to improper handling during unpacking and installation. Therefore, for your own safety and in order to ensure the proper operation of the device, you should observe the below recommendations.

# <span id="page-6-1"></span>**High Voltage Safe Handling Rules**

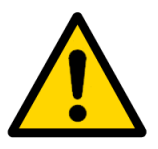

# **Warning!**

All the works that involve this device should be carried out by the appropriately qualified personnel.

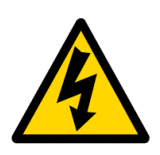

# **Warning, high voltage!**

Before installing the board into the system make sure that the mains supply is switched off. This also applies to the installation of extension boards.

During installation, repairs and maintenance of the device there is a real danger of exposure to electric shock, therefore you should always disconnect the power supply feeding cable from the socket at the time of works. This also applies to the other power supply feeding cables.

# <span id="page-6-2"></span>**Board Handling Regulations**

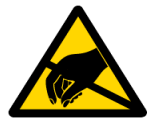

### **ESD Sensitive Device!**

Electronic boards and their components are sensible to static electricity. This is why you should give special attention to handling

with these devices in order to ensure their integrity and working efficiency.

- $\blacksquare$  Do not leave the board without protective packaging, when it is not operated.
- $\blacksquare$  When applicable, always operate the board at the workplace equipped with protection against static electricity. If it is impossible, the user should remove a static discharge before touching the device by hand or using tools. The best way to do it is touch a metal part of system enclosure.
- **Dimeter Conserving safety precautions are particularly important during the works associated** with replacement of extension boards, memory modules, jumpers etc. If the device is equipped with the batteries for supplying power to memory or real-time clock, do not place the board on such conducting surfaces as antistatic pads or mats. They could cause short-circuit and lead to damages of the battery or board's conductive circuits.

# <span id="page-7-0"></span>**General Board Operation Rules**

- To keep the warranty, the product should not be altered or revised in any way. Any alterations or improvements not authorized by Fastwel LLC, except for those specified in this document or obtained from the technical support department of Fastwel LLC as a set of instructions for their implementation, cancel the warranty.
- This device should be installed and connected only to the systems, meeting all the necessary technical and climatic requirements. This above is also true to the operating temperature range of a particular version of the board. You should also consider temperature limitations of the board.
- **Net a** While performing all the required operations for installation and adjustment, please follow the instructions specified only in this document.
- Keep the original package for subsequent storage of the device and transportation in the warranty event. If it is necessary to transport or store the board, please pack it the same way as it was packed upon delivery.
- Exercise special care when unpacking and handling the device. Act in accordance with the instructions given in the above section and paragraph 1
- **Transportation, unpacking and storage.**

# <span id="page-8-0"></span>**MANUFACTURER'S WARRANTIES**

# **Warranty liabilities**

The manufacturer hereby guarantees that the device meets the technical specification requirements.

"Integrated industrial computer in PC104 format" 4013-004-52415667-05TU provided that the Consumer complies with the conditions of usage, transportation, storage, installation and assembly, set by the accompanying documents.

The Manufacturer hereby guarantees that the products supplied thereby are free from defects in workmanship and materials, provided operation and maintenance norms were observed during the currently established warranty period. The Manufacturer's obligation under this warranty is to repair or replace free of charge any defective electronic component being a part of a returned product.

Products that broke down through the Manufacturer's fault during the warranty period will be repaired free of charge. Otherwise the Consumer will be invoiced as per the current labor remuneration rates and expendable materials cost.

### **Liability limitation right**

The Manufacturer shall not be liable for the damage inflicted to the Consumer's property because of the product breakdown in the process of its utilization.

### **Warranty period**

The warranty period for the products made by Fastwel LLC is 36 months since the sale date (unless otherwise provided by the supply contract).

The warranty period for the custom-made products is 60 months since the sale date (unless otherwise provided by the supply contract.

### **Limitation of warranty obligations**

The above warranty obligations shall not be applied:

 To the products (including software), which were repaired or were amended by the employees, that do not represent the manufacturer. Exceptions are the cases where the customer has made repairs or made amendments to the devices in the strict compliance with instructions, preliminary agreed and approved by the manufacturer in writing;

 To the products, broken down due to unacceptable polarity reversal (to the opposite sign) of the power supply, improper operation, transportation, storage, installation, mounting or accident.

## **Procedure of device returning for repairs**

Sequence of activities when returning the products for repairs:

- Apply to Fastwel company or to any of the Fastwel's official representatives for the Product Return Authorization;
- Attach a failure inspection report with a product to be returned in the form, accepted by the Manufacturer, with a description of the failure circumstances and symptoms;

 Carefully package the product in the antistatic bag and carton box, in which the product had been supplied. Then package the product in a safe container for shipping. Failure to package in antistatic material will VOID all warranties.

 The customer pays for shipping the product to Fastwel or to an official Fastwel representative or dealer.

# <span id="page-9-0"></span>**1 Introduction**

Digital I/O Module with galvanic isolation DIC324 is implemented in PC/104+ standard on the basis of the stack of DIC122 and DIC123 modules. It has 16 channels of isolated digital input channels and 8 channels of isolated digital output. Electrical parameters of the modules are identical to those of the DIC122 and DIC123 modules. The modules use the Field-Programmable Gate Array (FPGA), which makes it possible to change algorithm of processing inputs and outputs without changing the topology.

All the channels are isolated fro the system and from each other.

The channels use either two-wire or single-wire (with common ground) connection. It is possible to connect signals of the "potential-free" contact type with the use of an external (up to 52 V) power supply source.

Load connection: two-wire/single-wire

# <span id="page-9-1"></span>**1.1 Module technical features**

# **System bus:**

8-bit ISA bus.

# **Digital input:**

- 16 digital input channels;
- Single-wire or two-wire signal connection;
- Input voltages ±3.2 V ... ±52 V.

# **Digital output:**

- 8 digital output channels;
- Single-wire or two-wire signal connection;
- Switching output voltages/currents: 60V/500mA (with a differential load connection).

### **LED:**

indication of requests (references).

### **Main features:**

- Delay of input signals: 25 µs;
- Changing frequencies over each channel (up to 30 kHz);
- Optical isolation of inputs/outputs between the channels: 500 V;
- Optical isolation of inputs/outputs between an input and the "ground": 1000 V;
- Generation of hardware interrupts by events at inputs;
- Programmable time interval for de-bouncing at inputs (de-bouncing).

## **Additional features:**

- Five separable lines of hardware interrupts IRQx (where  $x = 3, 4, 5, 6, 7$ ).
- Possibility for development of its proper configurations (firmware) FPGA

# **Main control capabilities**

- Programming interrupts;
- Setting the range of input voltages.

## **Module power supply:**

- from an external DC power-supply with the voltage of  $+5V \pm 5$ %.
- maximum consumption current value of the module is 160 mA (at switch closures in all the channels).

# **Software compatibility:**

FDOS, FreeDOS, Linux 2.6, Windows XP (Embedded)

# **Mean Time Between Failures (MTBF):**

• no less than 710,000 hours.

# **Overall dimensions, mm, no more than:**

 $\bullet$  100.0 x 96.0 x 24.0

# **Operation conditions:**

- operating temperature range: from -40° С to +85°С
- relative humidity up to 80 % (no moisture condensation )

# **Resistance to mechanical effects:**

- Sinusoidal vibrations for frequencies from 10 to 500 Hz: with acceleration no more than 5 g;
- Single shocks with duration 11 ms and peak acceleration of no more than 100 g;
- Multiple shocks with duration 6 ms and peak acceleration of no more than 50 g.

# **Weight in kg, no more than:**

0.09

# **Weight of packaged modules, in kg, no more than:**

 $\bullet$  0.176

# <span id="page-10-0"></span>**1.2 Versions**

Module's versions and their designations at the time of the order (ordering information[\) are](#page-10-1)  [given in the table below 1-1.](#page-10-1)

## <span id="page-10-1"></span>**Table 1-1: ORDERING INFORMATON**

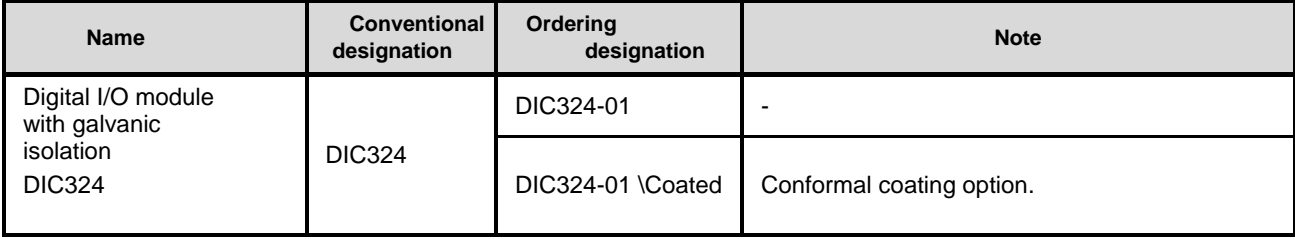

# <span id="page-11-0"></span>**1.3 Module delivery checklist**

[Delivery checklist for all the module versions is given in the Table 1-2](#page-11-1)

# <span id="page-11-1"></span>**Table 1-2: Delivery checklist**

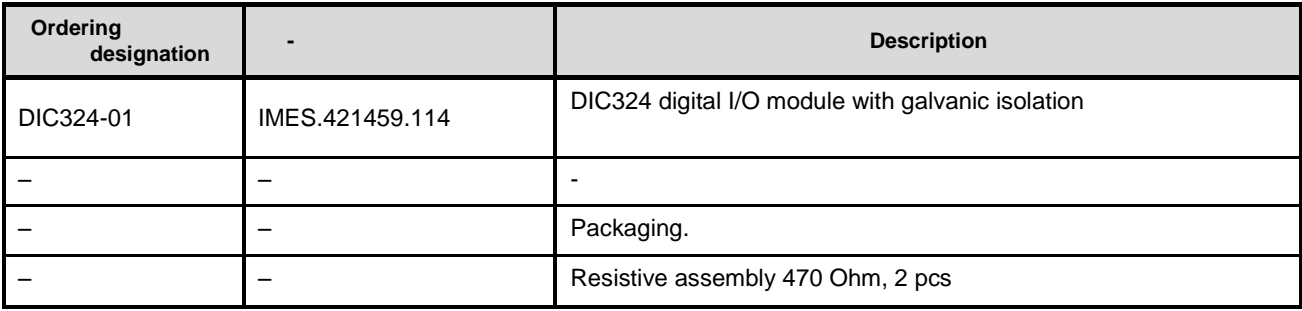

# **Table 1-3: Additional accessories**

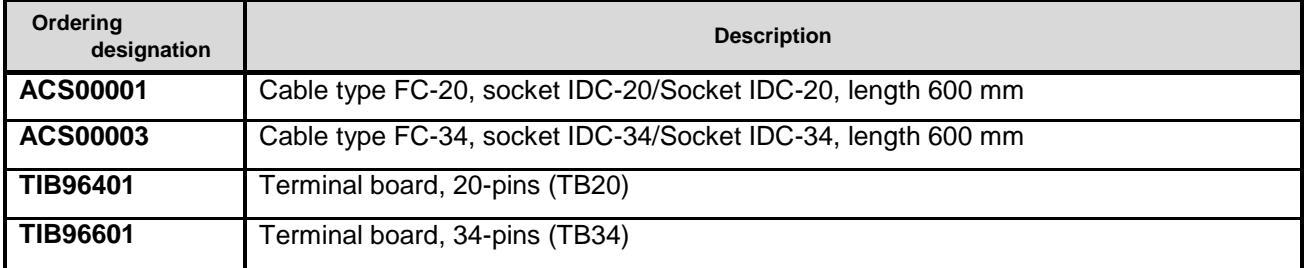

# <span id="page-12-0"></span>**1.4 External view and location of components**

The below figures will help you identify components, their configuration and functions.

# <span id="page-12-1"></span>**1.4.1 Module external view**

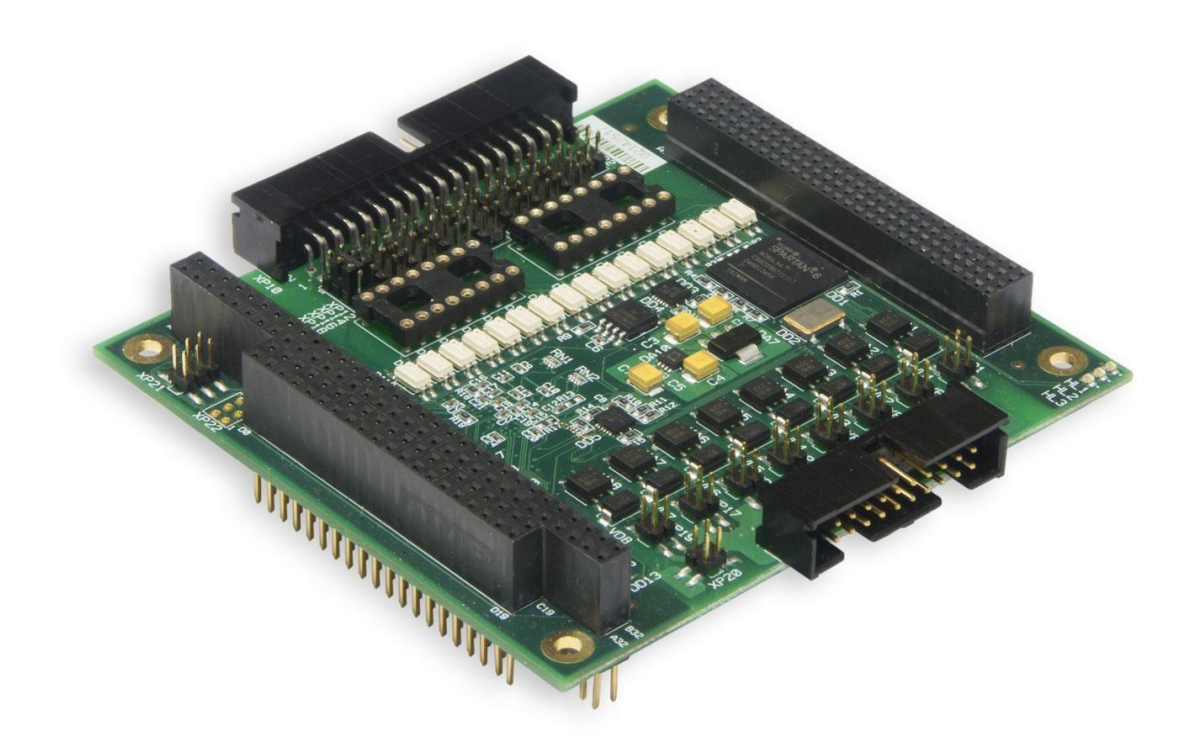

**Fig. 1-1: External view of DIC324**

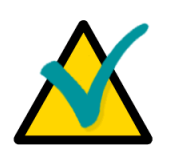

# **Note**

External view of module versions could slightly differ from the one shown in the Figures.

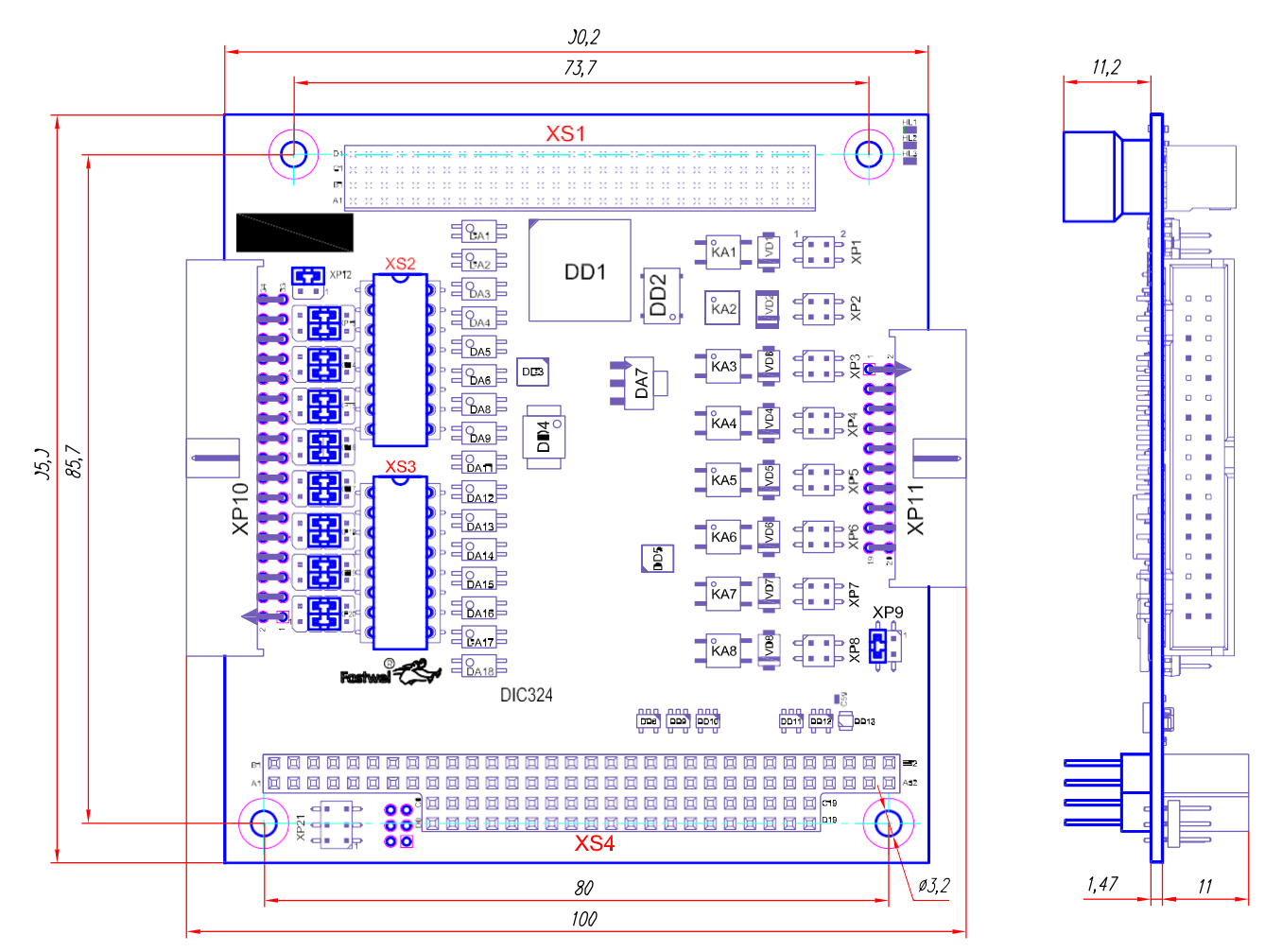

# <span id="page-13-1"></span><span id="page-13-0"></span>**1.4.2 Overall and mounting dimensions, location of main components**

**Fig. 1-2: Overall dimensions and location of main components of DIC324**

# <span id="page-14-0"></span>**2 Functional description**

# <span id="page-14-1"></span>**2.1 Module block diagram**

Block diagram of the module is shown in [Fig. 2-1](#page-14-2)

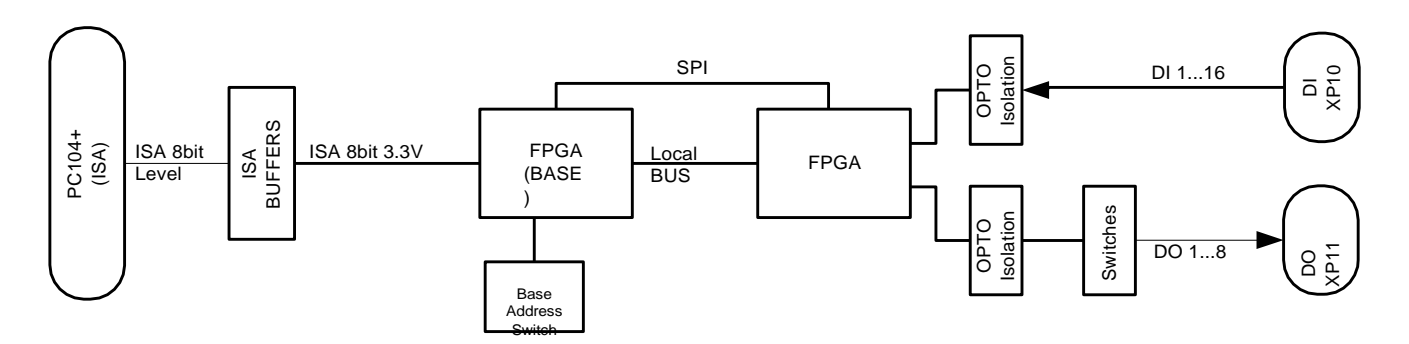

**Fig. 2-1: Block diagram of DIC324**

<span id="page-14-2"></span>The module's block diagram contains main functional elements:

- **– FPGA (BASE)**  System FPGA Xilinx XC6SLX4-2CSG225I;
- **– FPGA1**  User FPGA Xilinx XC6SLX4-2CSG225I;
- **– PC104+ (ISA)**  edge connector of 8-bit ISA bus;
- **– Digital\_Inputs (DI)**  digital input connector (XP10);
- **– Digital\_Outputs (DO)**  digital output connector (XP11);
- **– OPTO Isolation**  are output buffers with galvanic isolation;
- **– Switches**  are the switches for load commutating.

# <span id="page-15-1"></span><span id="page-15-0"></span>**2.2 Location of main components**

Location of the main components, connectors that correspond to them, as well a[s](#page-13-1) [commutator bars of the module is demonstrated in Figure 1-2](#page-13-1) (Top view) and [Figure 2-2](#page-15-1) (Bottom view).

Designations of connectors, switches and jumpers comply with designations on the module's board:

- − XP10, XP11 connectors of module's external connections;
- − XP21 additional process connector for FPGA (Base) microchip programming;
- − SA1 switch of the base address setting;
- − XP1-XP8 installation jumpers of the type of output signals connection in digital output channels;
- − XP13-XP20 installation jumpers of the type of input signals connection in digital input channels;
- − HL1 LED indicator of requests (references) over input/output;

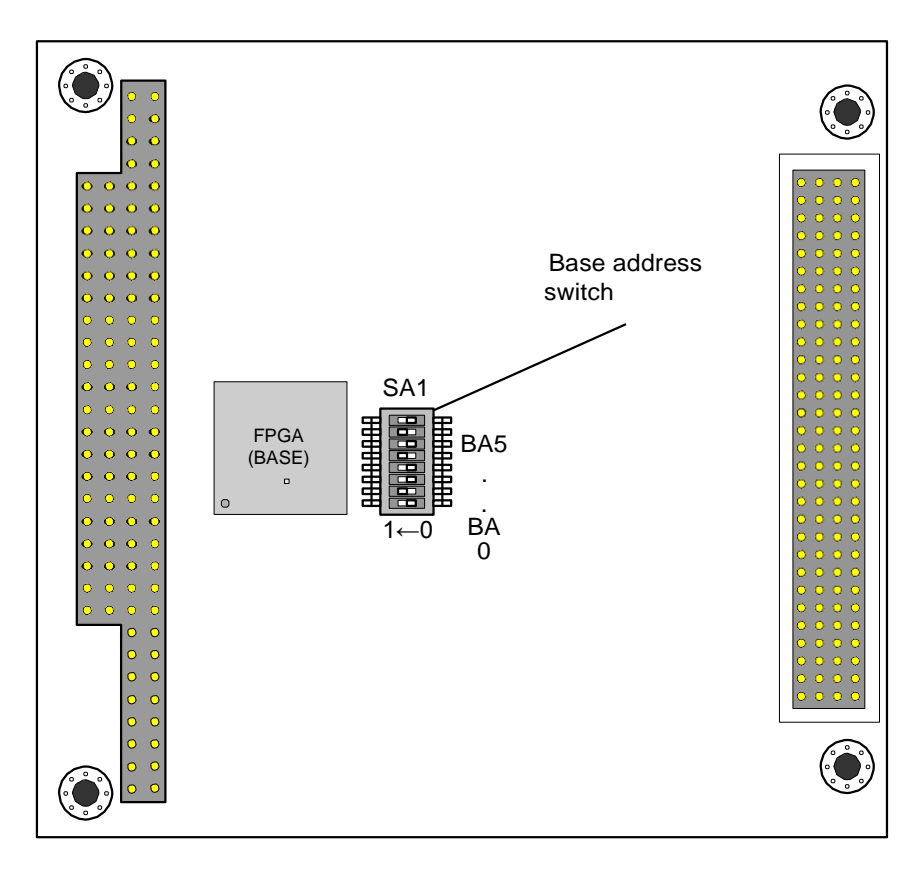

**Fig. 2-2: Location of the SA1 base address switch**

# <span id="page-16-0"></span>**2.3 Module's functional nodes and interfaces**

# <span id="page-16-1"></span>**2.3.1 Base FPGA (BASE)**

Base FPGA is a control FPGA of the module. It has implemented: Local Bus generation for communication with the module's node of digital I/O, SPI controller for implementation of incircuit programming and configuration of this node, as well as module's base address selector and interrupt operating line on ISA bus. As FPGA, Xilinx FPGA of the Spartan 6 (XC6SLX4- 2CSG225I) series is used.

# <span id="page-16-2"></span>**2.3.2 System ISA bus**

The module is equipped with 8-bit ISA bus

The interface is routed to the XS4 connector. Description of ISA connector contacts (rows A and B) of the module for the connection to the external system ISA bus is shown in the tables below.

<span id="page-16-3"></span>**Table 2-1: Identification of ISA bus contacts, row A**

| <b>Contact</b> | <b>Signal</b>   | <b>State</b>   | <b>Contact</b> | <b>Signal</b>   | <b>State</b> |
|----------------|-----------------|----------------|----------------|-----------------|--------------|
| A <sub>1</sub> | /IOCHK          | -              | A17            | <b>SA14</b>     | Input        |
| A2             | SD7             | Input / Output | A18            | <b>SA13</b>     | Input        |
| A <sub>3</sub> | SD <sub>6</sub> | Input / Output | A19            | <b>SA12</b>     | Input        |
| A4             | SD <sub>5</sub> | Input / Output | A20            | <b>SA11</b>     | Input        |
| A <sub>5</sub> | SD <sub>4</sub> | Input / Output | A21            | <b>SA10</b>     | Input        |
| A <sub>6</sub> | SD <sub>3</sub> | Input / Output | A22            | SA9             | Input        |
| A7             | SD <sub>2</sub> | Input / Output | A23            | SA8             | Input        |
| A8             | SD <sub>1</sub> | Input / Output | A24            | SA7             | Input        |
| A <sub>9</sub> | SD <sub>0</sub> | Input / Output | A25            | SA6             | Input        |
| A10            | <b>IOCHRDY</b>  | Output         | A26            | SA <sub>5</sub> | Input        |
| A11            | <b>AEN</b>      | Input          | A27            | SA4             | Input        |
| A12            | <b>SA19</b>     | Input          | A28            | SA <sub>3</sub> | Input        |
| A13            | <b>SA18</b>     | Input          | A29            | SA <sub>2</sub> | Input        |
| A14            | <b>SA17</b>     | Input          | A30            | SA <sub>1</sub> | Input        |
| A15            | <b>SA16</b>     | Input          | A31            | SA0             | Input        |
| A16            | <b>SA15</b>     | Input          | A32            | <b>GND</b>      | Power supply |

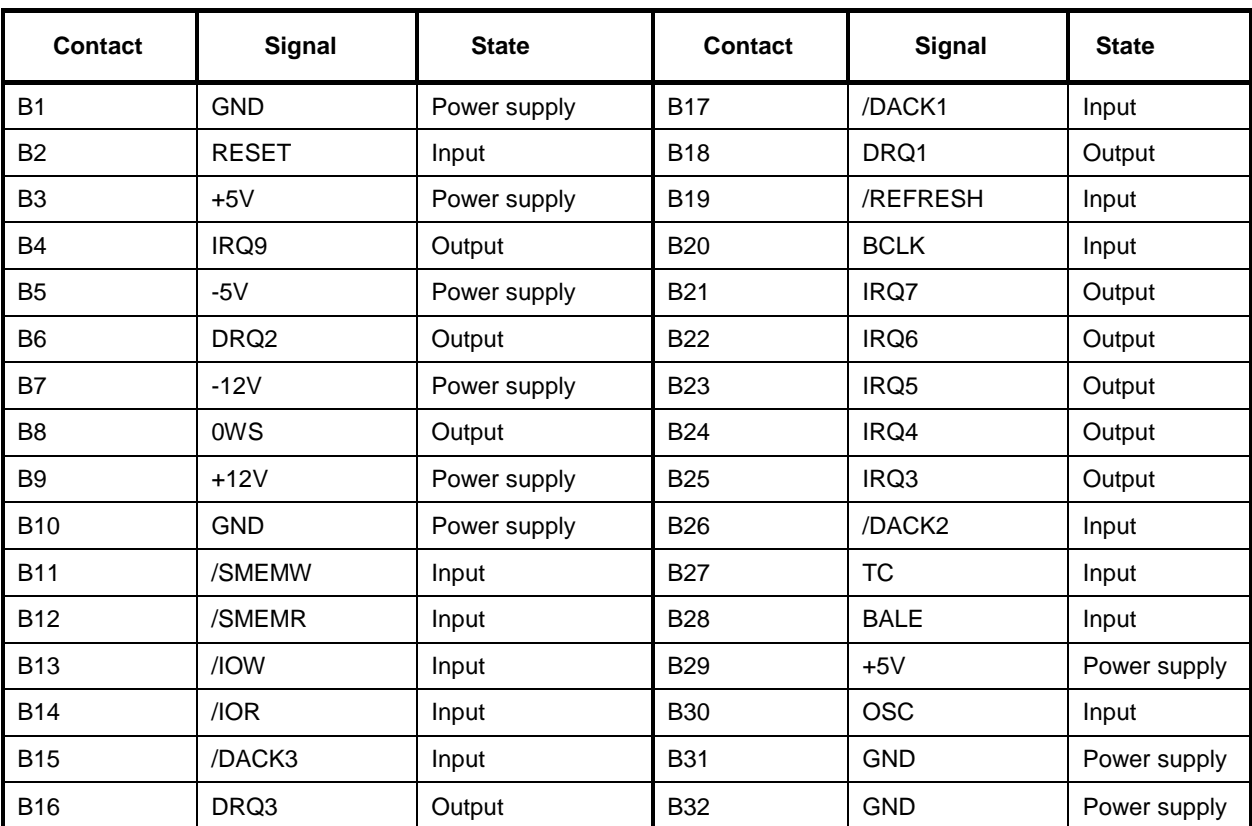

<span id="page-17-0"></span>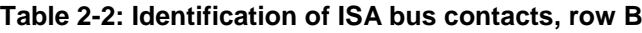

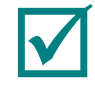

**NOTE: IN [TABLE 2-1](#page-16-3) AND [TABLE 2-2](#page-17-0) THE FOLLOWING DESIGNATIONS OF STATES OF CONNECTOR'S SIGNAL CONTACTS HAVE BEEN ACCEPTED: Input – INPUT, "OUT." – OUTPUT, "I / O" – INPUT/OUTPUT (BIDIRECTIONAL), "POWER SUPPLY" – MODULE'S POWER SUPPLY DURING INSTALLATION TO THE RELEVANT PC/104+ CONNECTORS**

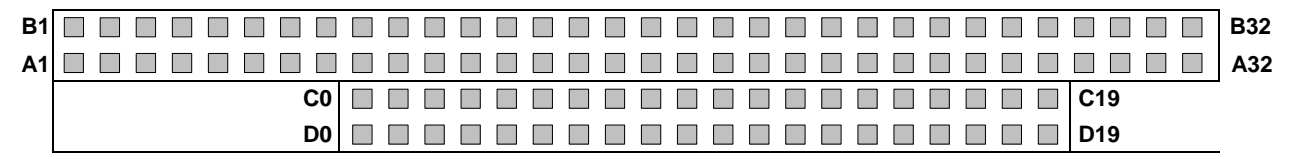

*а)*

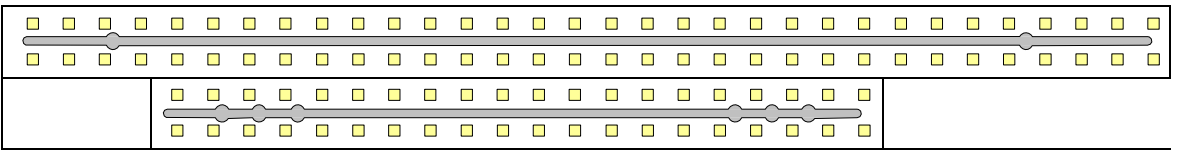

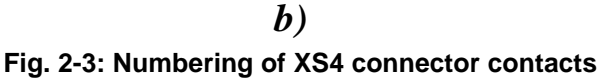

a) Top view

b) Module's bottom view with organizer installed into the connector

# <span id="page-18-0"></span>**2.3.3 Digital input ports (Digital\_Inputs)**

Digital input connectors are input buffers with galvanic isolation. Input buffers support differential input and ensure galvanic isolation up to 500 V per channel and 1000 V between the channel and "ground" (GND) of the module.

In terms of structure, the modules are represented by IDC XP10 connector.

External view and designation of digital input connectors' (XP10) contacts are shown [in](#page-18-1)  [Figure 2-4](#page-18-1) and tables below.

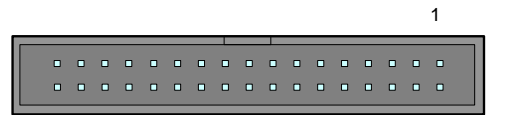

**Fig. 2-4: Digital input connector** 

# <span id="page-18-1"></span>**Table 2.3: XP10 connector contacts**

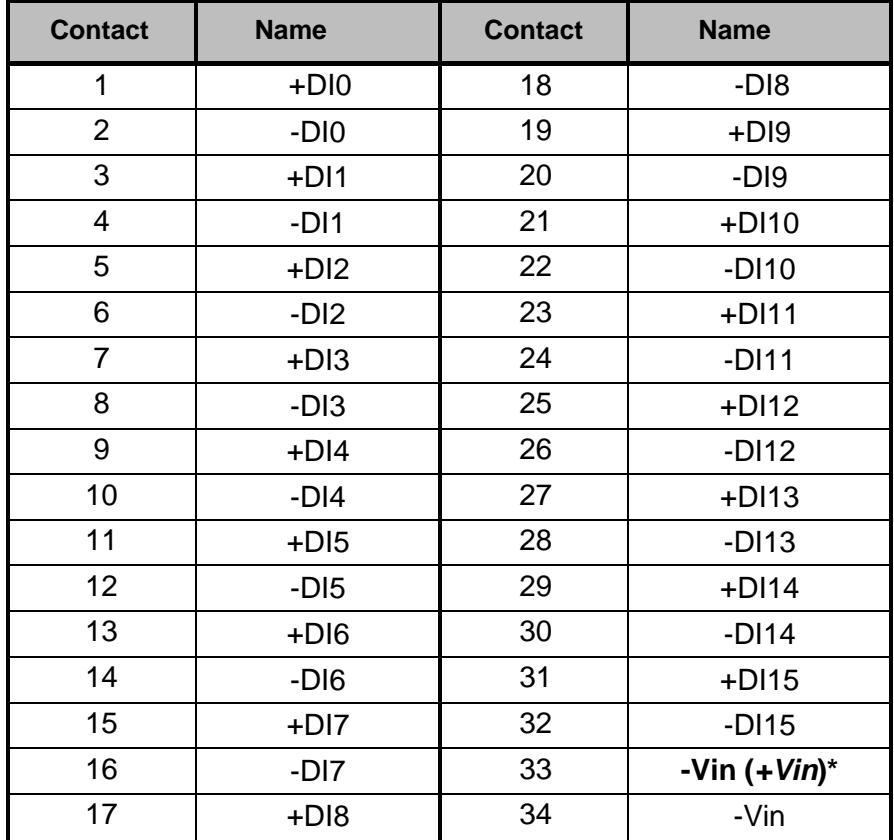

\* - is installed to XP12 by the jumper. **"***-VIN***" : XP12[3-4]; "***+VIN***": XP12[1-2]**

# <span id="page-19-0"></span>**2.3.4 Input channel diagram**

[The wiring diagram of input channel \(number x\) is shown in Figure 2-5.](#page-19-1) Using a limiting resistor, input signal is transferred to optron. Jumpers XP13-XP20 enable to change the connection type (two-wire, single-wire, potential-free contact). Output signal from optron is received at FPGA matrix input.

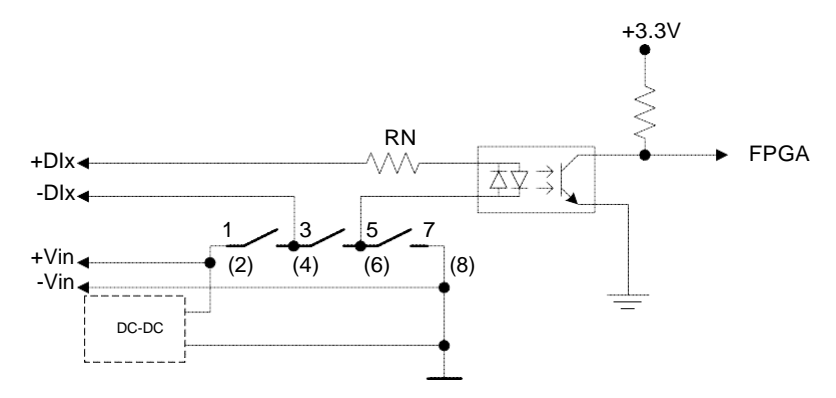

#### **Fig. 2-5: Diagram of DIC324 input channel**

<span id="page-19-1"></span>For galvanic isolation, the following optrons are used: TCMT-1600 (Vishay). Input channel implementation, similar to the one of DIC112/DIC122.

# **Switches (jumpers):**

− Selection of input signal connection mode. Jumpers (XP13-XP20) of changing the signal connection type make it possible to set the type of input signal: differential, single-wire, potential-free contact

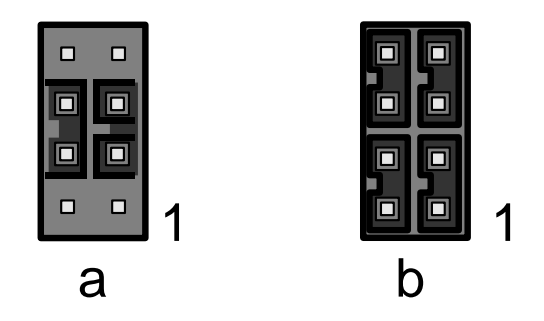

**Fig. 2-6: Connection type jumpers**

<span id="page-19-2"></span>**a) – differential (set at the time of delivery); b) – single-wire.**

Selection of contact connection 33 connectors XP10: +Vin or –Vin, is set using the jumper at XP12 connector.

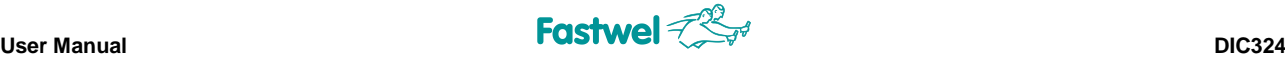

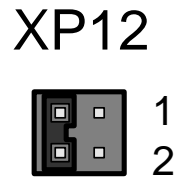

**Fig. 2-7: XP12 jumper (Set to XP12[3-4] at the time of delivery)**

# <span id="page-20-2"></span><span id="page-20-0"></span>**2.3.5 Resistive assemblies**

Assemblies of RN1, RN2 resistors are used for setting trigger threshold per each group of eight input channels. The delivery contains two types of resistor assemblies with the rate: 470  $\Omega$ , 2.2 kΩ. The assemblies could be installed to the relevant pads XS2, XS3.

# <span id="page-20-1"></span>**2.3.6 Digital output port (Digital\_Outputs)**

In terms of its structure, digital input port is represented by IDC XP11 connector. It is made as a solid-state relay with galvanic isolation.

External view and designations of digital output connector's (XP11) contacts are shown in the figures and in the table below.

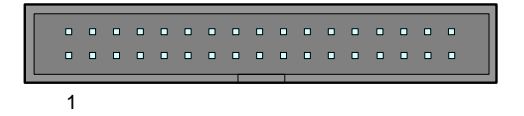

**Fig. 2-8: Digital output connector**

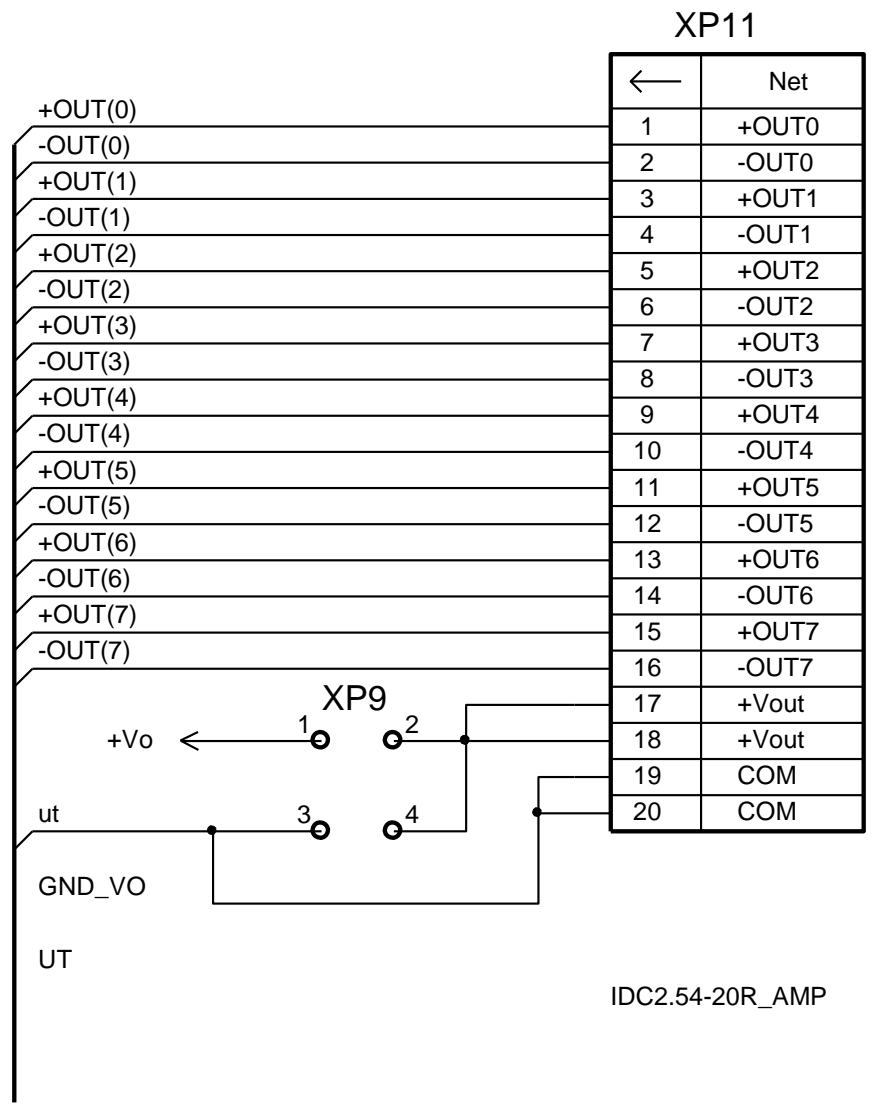

# **Fig. 2-9: Diagram of the connector's ports' outputs**

22

# **Table 2-4: Table of XP11 connector contacts**

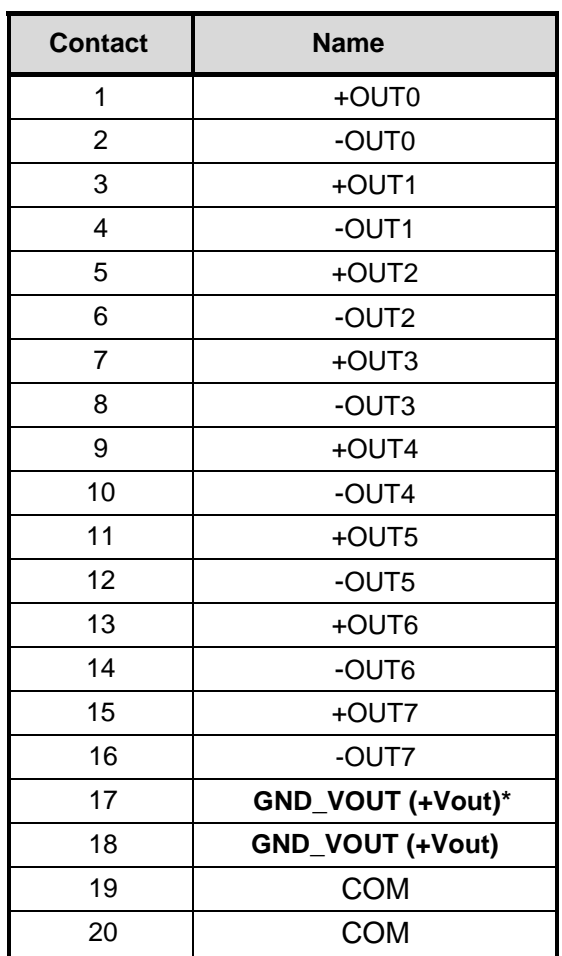

\* - is installed to XP9 by the jumper. **"***GND\_VOUT***" : XP9[3-4]; "+Vout": XP9[1-2]**

# <span id="page-22-0"></span>**2.3.7 Solid-state relays**

.

The module is equipped with eight solid-state relays (KA), which are intended for control of outputs of constant voltage up to 60 V and current up to 1 A of digital output port. The also ensure galvanic isolation up to 500 V per channel, and 1000 V – between a channel and "ground" (GND) of the module.

[The wiring diagram of output channel is shown in Figure 2-10.](#page-23-3)

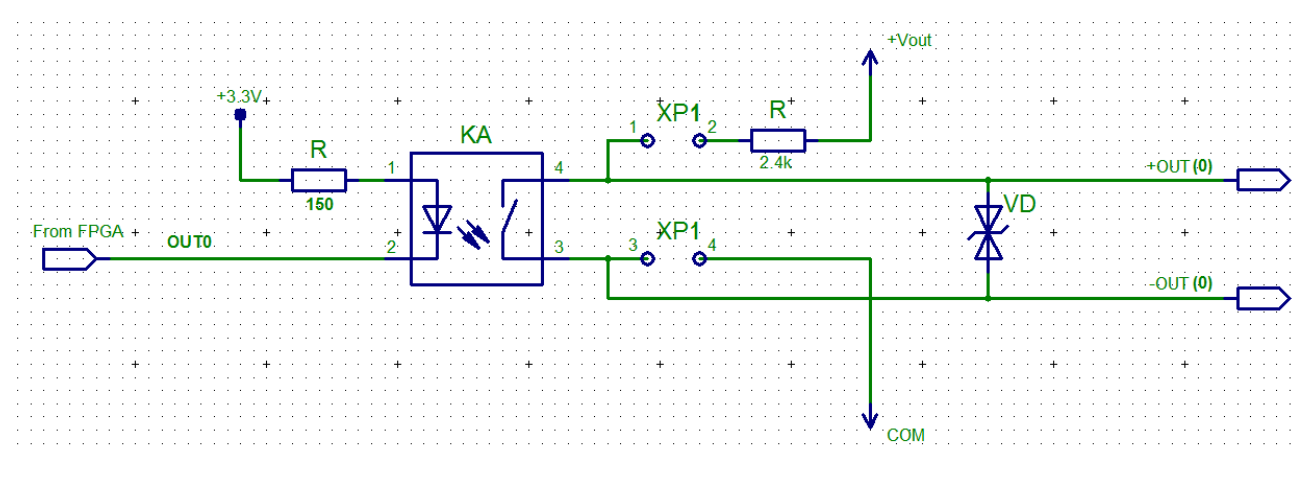

**Fig. 2-10: Input channel 1 diagram**

# <span id="page-23-3"></span><span id="page-23-0"></span>**2.3.8 Base address switch**

[Figure 2-11](#page-23-4) shows the switch of base address and module addressing mode setting (SA1) and location of its separate engines at the time of module's delivery.

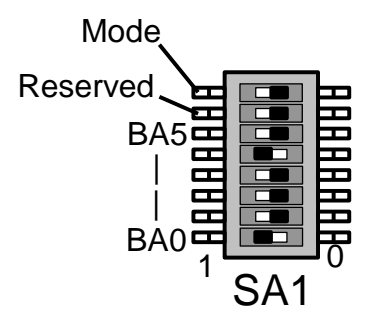

**Fig. 2-11: SA1 base address setting switch**

# <span id="page-23-4"></span><span id="page-23-1"></span>**2.3.9 LEDs**

The module is equipped with an orange LED HL1, which is intended for indication of requests (references) to the module.

# <span id="page-23-2"></span>**2.3.10 Module power supply**

Module's power supply (over system bus, contacts: B3, B29 – "+5 V" and B1, B31 – "GND") should be fed from an external DC power supply source with a voltage of  $+5$  V  $\pm$  5 %.

Maximum consumption current value of the module is 160 mA (at switch closures in all the channels).

# <span id="page-24-0"></span>**3 Module use**

# <span id="page-24-1"></span>**3.1 Module preparation for use**

# <span id="page-24-2"></span>**3.1.1 General requirements**

When handling DIC324, you should strictly follow the below safety requirements. Manufacturer shall not be liable for any damages, arising out as a result of non-observance of such requirements:

- all the installation and preparation works on the module, any additional external devices (including installation, removal and connection) should be performed only when the module's power supply is off and when there are no voltages at connectors of additional external devices to be connected to the module;
- all possible replacements of module's elements and maintenance works should be performed only after the power supply cable of the module and any additional external devices is disconnected;
- module's installation to PC/104-plus connectors should be carried out in strict adherence to orientation instructions.

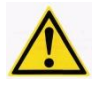

#### **ATTENTION: IN ORDER TO PREVENT MODULE BREAKDOWNS IT IS REQUIRED TO STRICTLY COMPLY WITH THE GENERAL REQUIREMENTS WHEN PREPARING THE MODULE FOR USE!**

# <span id="page-24-3"></span>**3.1.2 Electrostatic safety requirements**

All installation and preparation works, replacement of elements and module maintenance should be carried out only with the use of special tools and technical accessories (e.g. electrostatic discharge straps etc.), free of electrostatic discharge and magnetization properties.

# <span id="page-24-4"></span>**3.1.3 External inspection**

Prior to module operation, an external inspection of consumer packaging and module's static protective packaging should be performed, make sure there are no mechanical damages to specific elements and module as a whole.

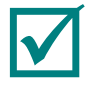

**NOTE: If any of the components from the delivery checklist is lacking or has external mechanical damages, please contact the official distributor that sold you this module.**

**NOTE: Retain the original antistatic and consumer packaging of the module till the end of the guarantee service life period.**

# <span id="page-25-0"></span>**3.1.4 Readiness check**

Prior to working with the module, you should:

- become familiar with the module's structure and this User Manual;
- check that the base address switch (p[.3.2.1\)](#page-26-3) and jumpers (p. [3.2.2,](#page-28-0) [3.2.4\)](#page-31-1) have been set properly;
- install the- DIC324 I/O Module onto the CPU module using the PC/104+ connectors, in compliance with the installation instructions (p[.3.1.5\)](#page-25-1), general requirements (p[.3.1.1\)](#page-24-2) and electrostatic safety requirements (p[.3.1.2\)](#page-24-3) when preparing the module for the use;
- connect the necessary additional external devices to module connectors in accordance with the connection type in use for input digital signals and with a model list (p. [3.1.7\)](#page-26-0);
- switch on the power supply.

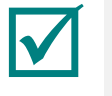

**NOTE: LOCATION OF MAIN COMPONENTS, CONNECTORS, SWITCHES AND JUMPERS OF THE MODULE IS SHOWN IN [FIGURE 1-2](#page-13-1)**

# <span id="page-25-1"></span>**3.1.5 Installation of DIC324**

The Module could be installed into the relevant PC/104-Plus connectors. You can install the modules one above the other in order to get highly-integrated systems.

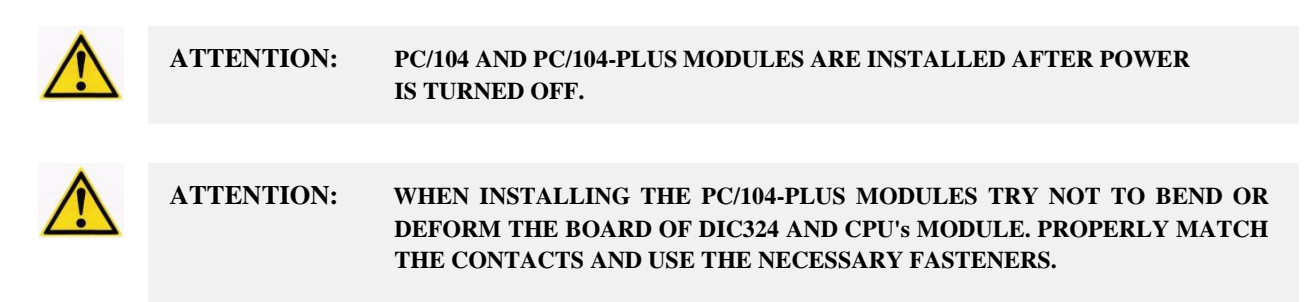

General characteristics of external power supply source and current consumption values (excluding signal currents), required for module's stable operation, are shown in p[.2.3.10.](#page-23-2)

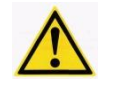

**ATTENTION: NON-COMPLIANCE WITH THE PERMITTED POWER SUPPLY VOLTAGE VALUE COULD LEAD TO MODULE'S BREAKDOWNS OR COULD CAUSE ITS UNSTABLE OPERATION!**

# <span id="page-25-2"></span>**3.1.6 Module's default configuration**

The default configuration of the module is made with consideration of initial setting of switches and jumpers to the default state. Setting the switches and jumpers of the module to the default state should be performed under workshop conditions at the quality assurance stage.

[2-7.](#page-20-2) [Figure](#page-20-2) [Setting the switches and jumpers at the time of delivery is shown in Figure 2-6](#page-19-2) and

# <span id="page-26-0"></span>**3.1.7 Connection to the module**

Additional external devices should be connected to the module only in accordance with the type of connection used for input digital signals (p. [3.2.2\)](#page-28-0) and with the model list of accessories and terminal boards, specified below.

The external devices should have interfaces with the voltage levels from 3.2 to 52 Volts, in this case the relevant voltage range of input digital signals is set by resistor assemblies to the relevant pads XS2, XS3 (p. [3.2.3\)](#page-31-0).

Connection of signal sources to the IDC XP10, XP11 type connectors of the module is carried out using the connection cable ACS00003 (type FC34-60 ) and cable ACS00001 (type FC20-60) respectively.

For screw-type connection of signal sources to the module terminal boards Fastwel® TIB96601/TIB96401.

# <span id="page-26-1"></span>**3.1.8 Module configuration**

Module configuration involves an independent setting of switches and jumpers by the user.

Proper setting of all the groups of switches and jumpers is required for correct and proper installation of the module. General description of setting the switches and jumpers is shown below.

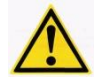

**ATTENTION: IT IS REQUIRED TO MAKE SURE THAT ALL THE GROUPS OF SWITCHES AND JUMPERS PRIOR TO THE FIRST MODULE'S ACTIVATION HAVE BEEN SET PROPERLY!**

# <span id="page-26-2"></span>**3.2 Main control capabilities**

The module is controlled using the registers via I/O ports, which designations depend on the type of the diagram loaded (**D11** – basic option) within the FPGA1 matrix.

# <span id="page-26-3"></span>**3.2.1 Setting base address**

Selection of the base address on ISA bus ([Figure3-1](#page-27-0)), as well as the addressing method (BASE Address Switch, Address mode) is performed with the use of SA1 switch; The switch has 8 engines. Engines BA[5:0] of SA1 switch (which are specified in the Figure as: BA0 ... BA5) are intended for setting the base address (BA) of the module or segment of address SA[9:4] in the I/O area (I/O), which will make the module available for the system. The engine of the switch 8 is responsible for the type of addressing in DIC324 with regard to the I/O address space with or without an offset.

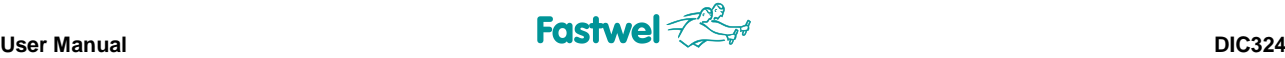

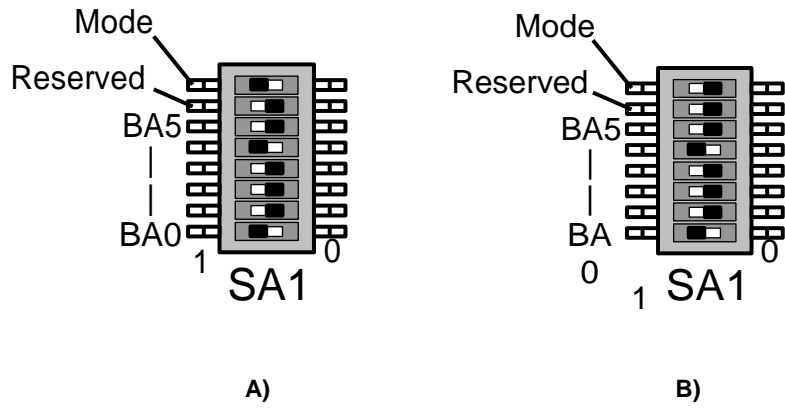

**Fig. 3-1: SA1 base address setting switch**

# <span id="page-27-0"></span>**Option: A)**

The module uses an extended addressing and decryption of 20-bit system ISA-bus addresses (SA19 – SA0). The module is being addressed when the base address (BA) of the module (BA is assigned by setting the engines BA[5:0] of SA1 switch) are matched with the bits of addresses SA[9:4] in the I/O area (at the state of bits SA[15:12] = 0h). The ports occupy 16 bytes in the I/O area.

# **Option: B)**

The module uses an extended addressing and decryption of 20-bit system ISA-bus addresses (SA19 – SA0). The module is being addressed when the base address (BA) of the module (BA is assigned by setting the engines BA[5:0] of SA1 switch) are matched with the bits of addresses SA[9:4] in the I/O area (at the state of bits SA[15:12] = Ah). The ports occupy 16 bytes in the I/O area.

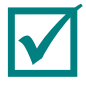

### **NOTE: DELIVERIES OF DIC324 MODULE BY DEFAULT, WITH BASE ADDRESS CONFIGURATION – A110 (COMPLIES WITH [FIG. 3-1](#page-27-0) B)**

When addressing to the module, the LED for indication of requests (references) is activated for a short period.

The table below shows the options of setting the base address (BA).

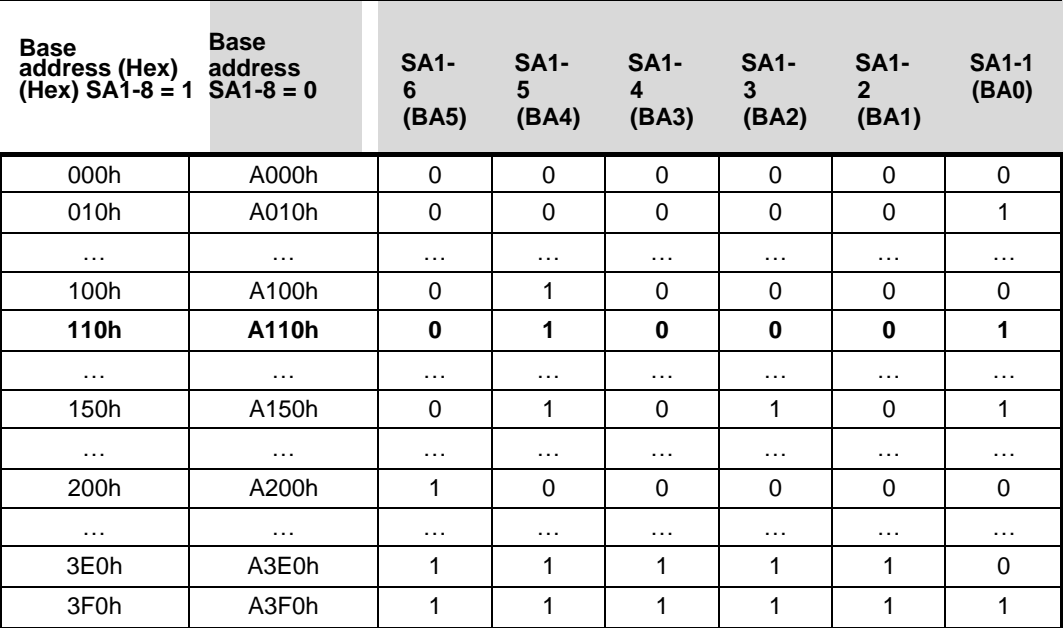

# **Table 3-1: SA1 switch setting**

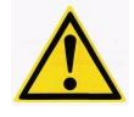

**ATTENTION: INCORRECT SETTING OF THE BASE ADDRESS COULD CAUSE COLLISIONS DURING MODULE'S OPERATION WITH SYSTEM'S EQUIPMENT. PRIOR TO THE FIRST MODULE ACTIVATION YOU NEED TO MAKE SURE THAT THE SET BASE ADDRESS IS NOT USED WITHIN THE SYSTEM!**

# <span id="page-28-0"></span>**3.2.2 Jumpers for the installation of input signal connection type**

Signals are connected to the DIC324 Module via XP10 connector (type IDC-34).

### **Connection types:**

- 1. Single-wire connection of digital signals
- 2. Two-wire connection of digital signals
- 3. Two-wire connection of potential-free contacts
- 4. Single-wire connection of potential-free contacts

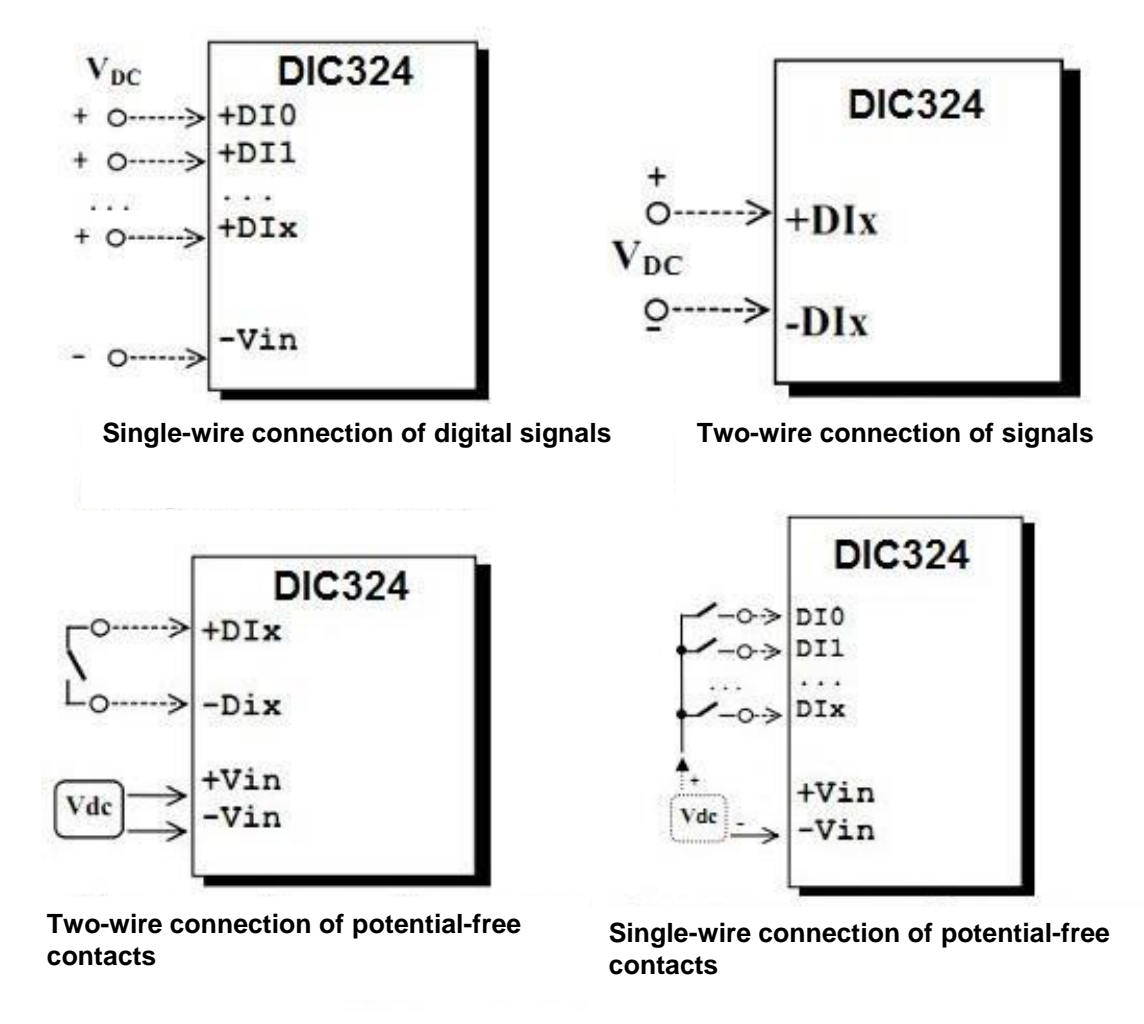

**Fig. 3-2: Connection to the module**

In case of changing a type of signal connection, the jumpers should be reset according to the below table.

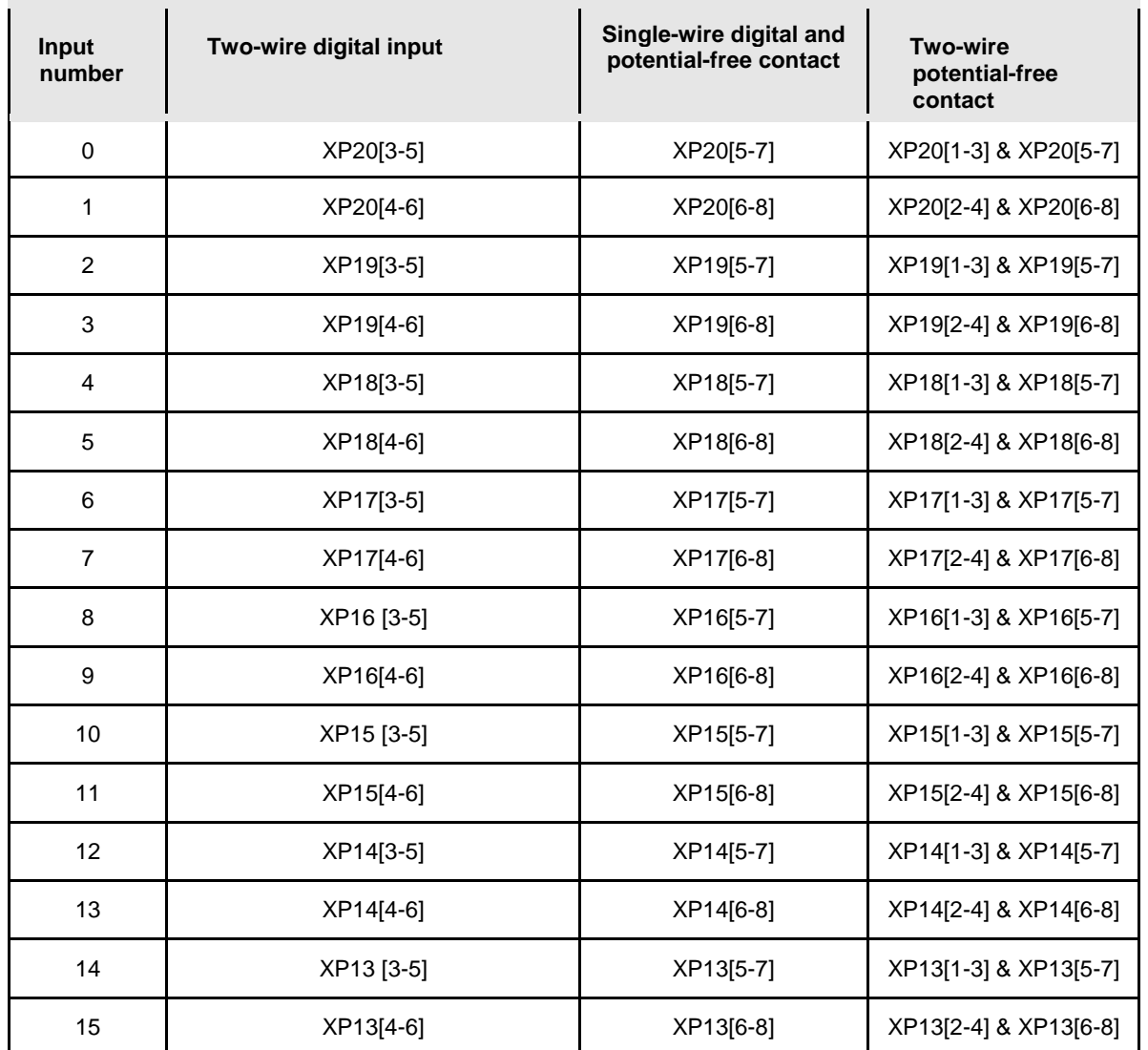

## **Table 3-2: Type of inputs**

# *Two-wire connection of signals*

With such a connection, the input signals are isolated from each other and the system. Each input signal is connected to the contacts by a couple of wires (without a common wire): +DIx, -DIx , where x=0...15.

# *Single-wire connection of digital signals*

Such a connection can be used if signals have a common wire (ground or other potential), in which case the input channels are isolated only from the system. Each signal is connected to the relevant contact +DIx, where x=0..15, and a common wire to one of the contacts -Vin of the XP10 connector.

# **Two-wire connection of potential-free contacts**

With the two-wire connection, the potential-free contact is connected to the contacts: +DIx, -DIx, where x=0..15. For supplying the potential-free contacts with power, an external source Vdc connected to contacts +Vin and -Vin of the XP10 connector will be used.

# **Single-wire connection of potential-free contacts**

With the single-wire connection, the signal is connected to the relevant contact +DIx, where x=0..15. Using an external power supply source, the common wire is connected with the + of the external power supply source, and - to be connected with the contact -Vin at the XP10 connector.

# <span id="page-31-0"></span>**3.2.3 Setting the range of input voltages.**

Module DIC324 can be used for operation with voltages from 3.2 to 52 Volts (in two ranges see the table). Trigger threshold per each group of eight input channels is determined by assemblies of RN resistors, which are installed into the pads XS2, XS3.

**Table 3-3: Trigger threshold per each group of eight input channels**

| <b>Subrange</b> | <b>Actuation voltage, V</b> | <b>RN</b> assembly<br>resistance<br>rating |  |
|-----------------|-----------------------------|--------------------------------------------|--|
|                 | $3.2 \div 20$               | 470 Q                                      |  |
|                 | 4÷52                        | 22K                                        |  |

# <span id="page-31-1"></span>**3.2.4 Jumpers for the installation of switching load type**

Connection of the load to the module DIC324 is carried out using the XP11 connector(type IDC-20).

# **Connection types:**

- 1. Single-wire connection;
- 2. Two-wire connection;
- 3. Digital output mode (level is set by the voltage +Vout)

 $\rightarrow$   $\rightarrow$   $\rightarrow$ 

 $\mathbf{R}$ 

 $R_1$ 

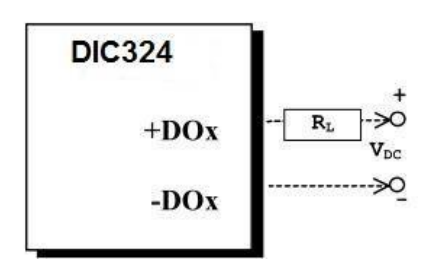

**DIC324** 

 $+DO0$  $+DO1$ 

 $+DOx$ 

GND\_VOUT

# *Two-wire load connection*

is connected to the contacts via a couple of wires:  $\overline{\phantom{a}}$ +DOx и -DOx , where x=0..7. +DOx и -DOx , where x=0..7. With such a connection, each switching signal wires:

# *Single-wire load connection*

Such a connection can be used if the voltages Such a connection can be used if the voltages are switched with regard to the common are switched with regard to the common ground are switched with regard to the common gree<br>of other overall potential, in this case each or offici overall potential, in this case each.<br>cignal is connected to the contact +DOx.  $(\mathbf{x}, \mathbf{a})$  is connected to the contact +DOx  $(x=0...7)$ , and the common wire - to the contact GND\_VOUT of XP11 connectors or any contact -DOx.

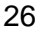

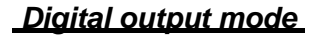

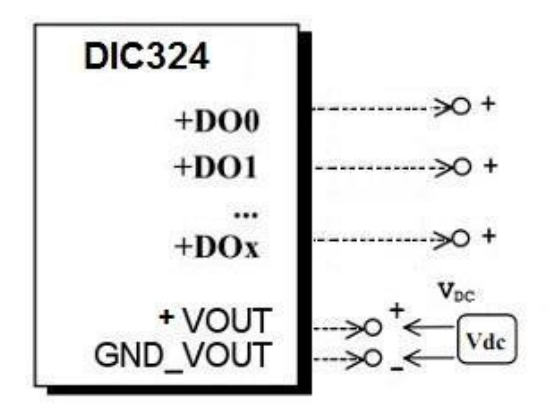

### **Table 3-4: Setting the load type connection**

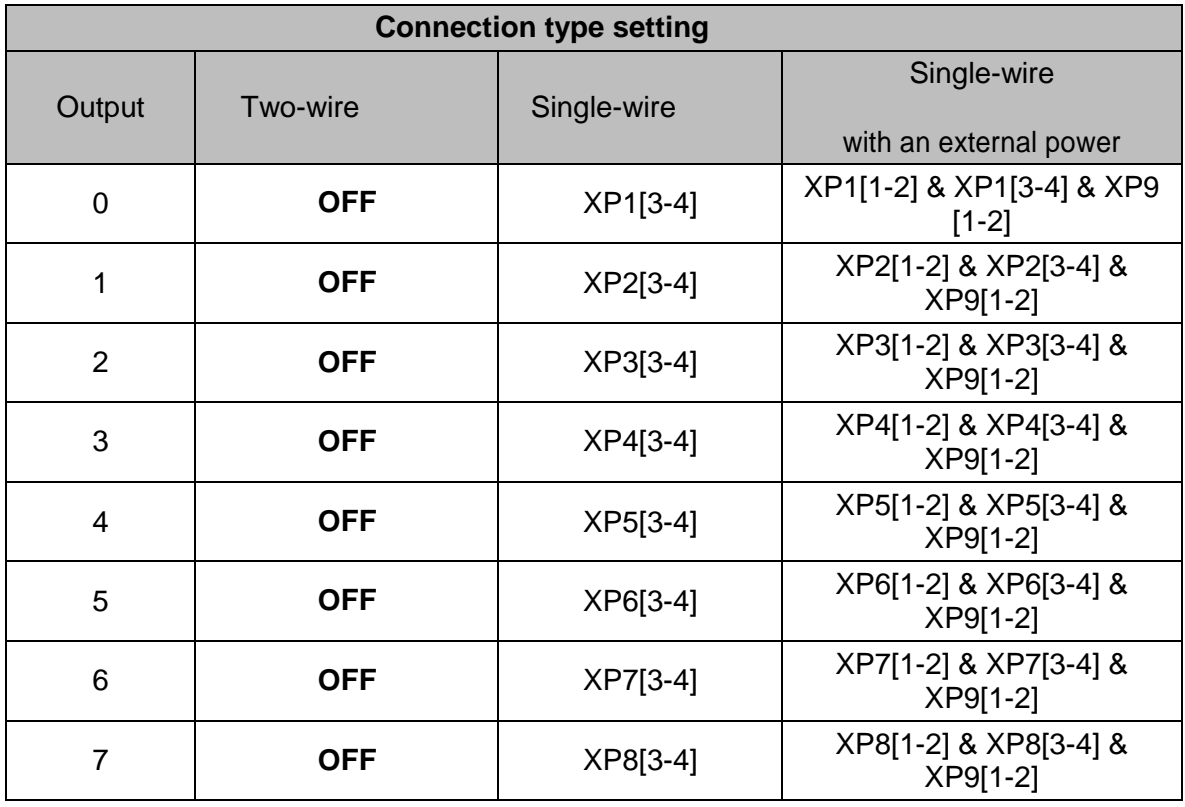

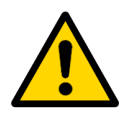

# **Warning!**

**In case of the load single-wire connection, it should be considered that despite the fact that each module's channel is able to switch currents with the load up to 500 mA, total current, returnable via GND\_VOUT contacts, should not exceed the values 4А (2A per each GND\_VOUT contact).**

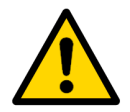

# **Warning!**

**Despite the fact that the module is able to switch the current load up to 500 mA within the entire temperature range (from - 40°C to +85°C), when using the module with the high environment temperature (from**

**+75°C to +85°C), it is not recommended to activate maximum current load in adjacent channels. In this case you should either lower the load current down to 400 mA, or assume simultaneous activation of maximum load via channel, e.g. only in even or odd channels.**

# <span id="page-33-0"></span>**3.3 Description of registers and D11 user configuration**

Below is the description of main ports' registers of the basic module configuration (D11):

- register of outputs (BA+0);
	- register of inputs' states (BA+1, BA+2);
	- register of interrupts (BA+Dh);
	- register of diagram code identifier (BA+Eh, BA+Fh).

# <span id="page-33-1"></span>**3.3.1 Configuration FPGA D11 – Digital\_Inputs**

**D11** – basic option of the diagram for processing inputs. It represents a device that generates event interrupts with a programmable de-bouncing of contacts and a 16-channel frequency meter.

It enables to implement the following capabilities:

- programmable de-bouncing per each group of eight inputs: **40 ns, 400 ns, 4.5 ms, 140 ms**;
- programmable event edge per each group of eight inputs:  $1\rightarrow 0$ ,  $0\rightarrow 1$ ,  $(1\rightarrow 0 +$  $0 \rightarrow 1$ ;
- generation of maskable interrupt from each group of eight inputs;
- 32-x channel frequency meter;
- measuring method: filling with reference frequency;
- programmable period of filling frequency:  $(2...256) \times 40$  ns;
- programmable number of periods of measured frequency: 1...255;
- accuracy: up to 16 bit;
- generation of an interrupt from the frequency meter.

# <span id="page-34-0"></span>**3.3.1.1 Integrated parts of the diagram**

Matrix diagram involves the following function blocks:

- De-bouncing (DEB) unit
- Input register (RG)
- Event (EV) registration unit
- Programmable pulse gate generator of N- periods of
- measured frequency (T)
- programmable filling frequency generator (G):
- frequency meter (F)

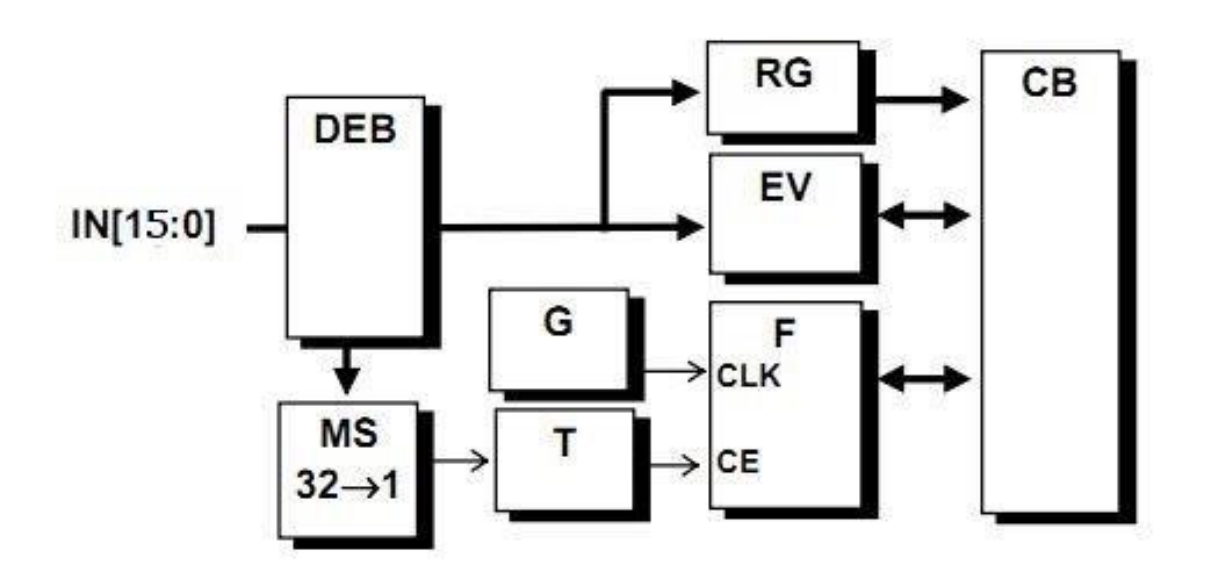

# **Fig. 3-3: Matrix diagram**

Below is the description of DIC324 ports (*Code of "D11" diagram*) with the Base Address **BA.**

**Control register** is available by writing via port with the address BA+5 and has a format:

**Table 3-5: Control register**

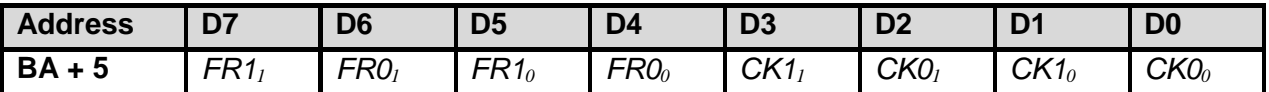

*CK[1:0]<sup>X</sup>* [De-bouncing time codes for groups of inputs \(see Table 3-7\)](#page-35-0).

*FR[1:0]<sup>X</sup>* [Event front edge codes for groups of inputs \(see Table 3-6\)](#page-35-1).

#### <span id="page-35-1"></span>**Table 3-6: Event front edge codes for groups of inputs**

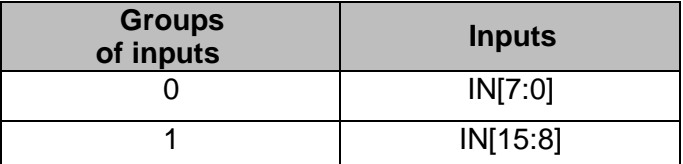

#### <span id="page-35-0"></span>**Table 3-7: De-bouncing time codes for groups of inputs**

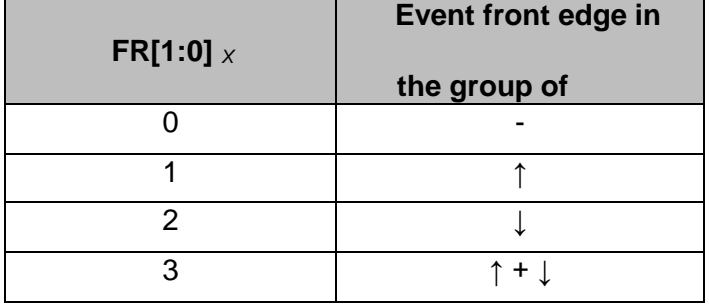

### **Table 3-8: Control register**

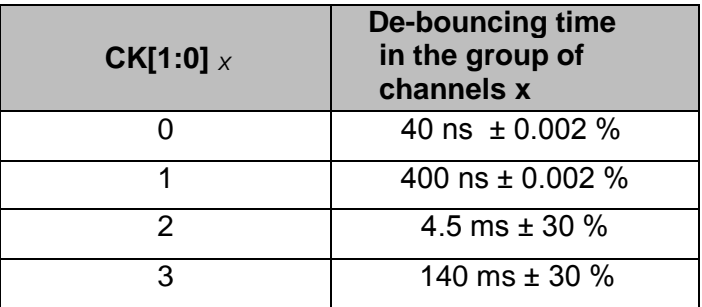

*Register of interrupts.* Line of separable interrupts is set via the byte port with the address **BA + Dh**. The port is available when recording, has the following format:

### **Table 3-9: Register of interrupts**

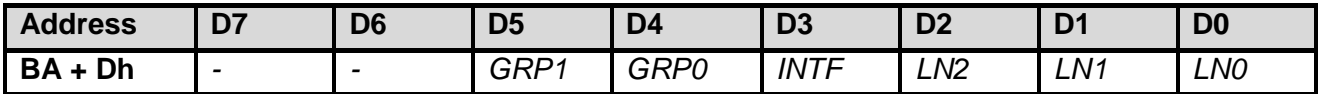

LN[2:0] Code of interrupt line (LN[2:0] = 3...7). Connection of interrupt line is carried out by writing of the code corresponding to the number of line IRQ3...IRQ7.

**INTF** Permit of interrupt from the frequency meter. During setting the bit the interrupts are permitted from the frequency meter.

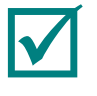

# **NOTE: INTERRUPT FROM FREQUENCY METER - BIT INVERSION ST\_RDY.**

**GRP1,0** Permission of interrupts from input groups (byte-wise). When setting the bits it permitted, accordingly, to perform interrupts from input groups IN[15:8], is permitted, accordingly, to perform interrupts from input groups IN[15:8], IN[7:0]. IN[7:0].

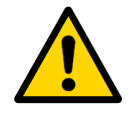

# **Warning!**

Interrupt signal reset will be carried out only after reset of the relevant bits in the *register of events.*

Reset of bits prohibits generation of interrupts.

*Register of inputs* is available **by reading via** byte ports with addresses **BA+1, BA+2**:

#### **Table 3-10: Register of inputs Table 3-10: Register of inputs**

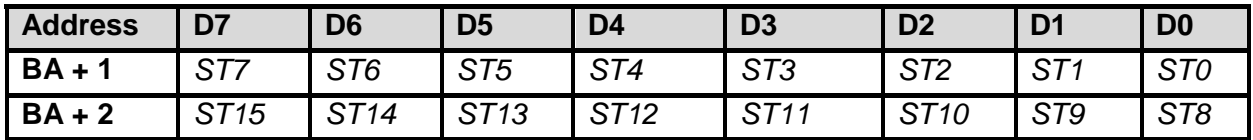

**ST[15:0]** Status bits of inputs. Bits of register reflect the state of the relevant input (IN15.IN0) with the delay for the period of de- bouncing.

*Register of events* is available **by reading via** byte ports with addresses **BA+3, BA+4** and has the format:

#### **Table 3-11: Register of events**

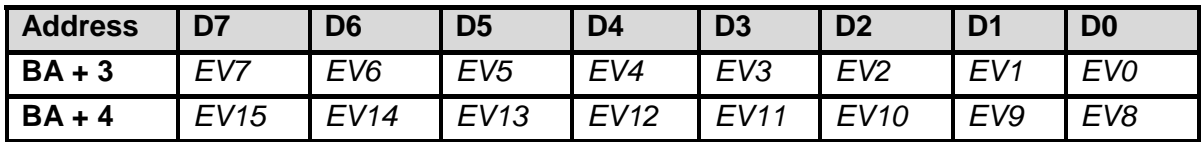

**EV[15:0]** Register of events Register bits are set when the status of the relevant input IN[15:0] is changed ( edge of events is defined by bits *FR[1:0]X* ).

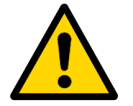

### **Warning!**

Only one event per each input will be stored. For registration Only one event per each input will be stored. For registration of the next event you will have to reset the relevant bit of the register of events of the next event you will have to reset the relevant bit of the register of **events**  (**writing 1** to the bit, where the event occurred). **(writing 1** to the bit, where the event occurred).

*Frequency meter* **F** has two registers: *control register and data register.*

*Control register* is available via byte ports with addresses **BA+7..BA+9** and has the format:

#### **Table 3-12: Control register**

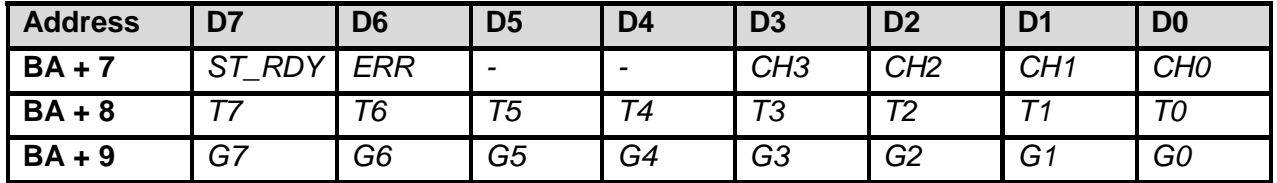

*CH[3:0]* Code of input, connected to the frequency meter (0 ... 15).

- *ERR* Measuring error. The bit is set if the frequency meter is overfilled (F[15:0]> 0xFFFF). The bit is reset in case of any writing to the port BA+7.
- **ST\_RDY** Bit Start / Frequency meter readiness. Bit setting starts the frequency measurement process, bit reset interrupts the measurement process (in which case, the state of the *data register* **is not determined!**). Bit is reset automatically if the measurement is successful (N-periods of the measured frequency are obtained, starting from the falling edge), or meter is overfilled. Bit reading enables to determine meter readiness to the next measurement (state 1-ready, 0- busy).
- *T[7:0]* Code of the number of periods of the frequency measured (from 1 to 255, **code**  T[7:0]=

**0 is not used**).

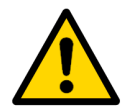

# **Warning!**

Code of time intervals is not saved after measuring and should be set before each measuring.

*G[7:0]* Filling frequency code (from 1 to 255, code 0 is not used).

Filling frequency in MHz is determined using the formula: **F=25 / (G[7:0]+1);**

E.g., in order to get the filling frequency of 1 MHz, the code  $G[7:0] = 24$  should be set.

*16-bit register of data* is available through the reading via the word port with the address **BA+Ah** and has a format:

**Table 3-13: Register of data**

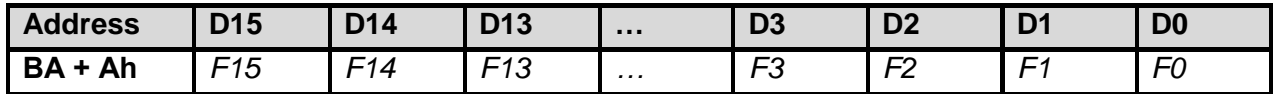

*F[15:0]* 16-bit code of duration of **N-periods** of the measured frequency (number of the measured frequency periods is set

by the code T[7:0]). Value of the least significant bit corresponds to the filling frequency period (in accordance with code G[7:0] - from 80 ns to 10.24 µs).

# <span id="page-38-0"></span>**3.3.2 Configuration FPGA D11 - Digital\_Outputs**

Basic option of controlling the outputs enables to implement the following Basic option of controlling the outputs enables to implement the following capabilities:

- 8 digital output channels;
- Single-wire or two-wire signal connection;
- Switching output voltages/currents: 60 V / 500 mA (where the differential type of load connection is used);
- automatic reset through power supply activation and hardware RESET;
- Control of outputs states (up to optical isolation).

# <span id="page-38-1"></span>**3.3.2.1 Integrated parts of the diagram**

The block diagram of digital output includes:

- output register (RG)
- output buffer (BUF)
- optical isolation unit (Opt)
- output switches (OUT)

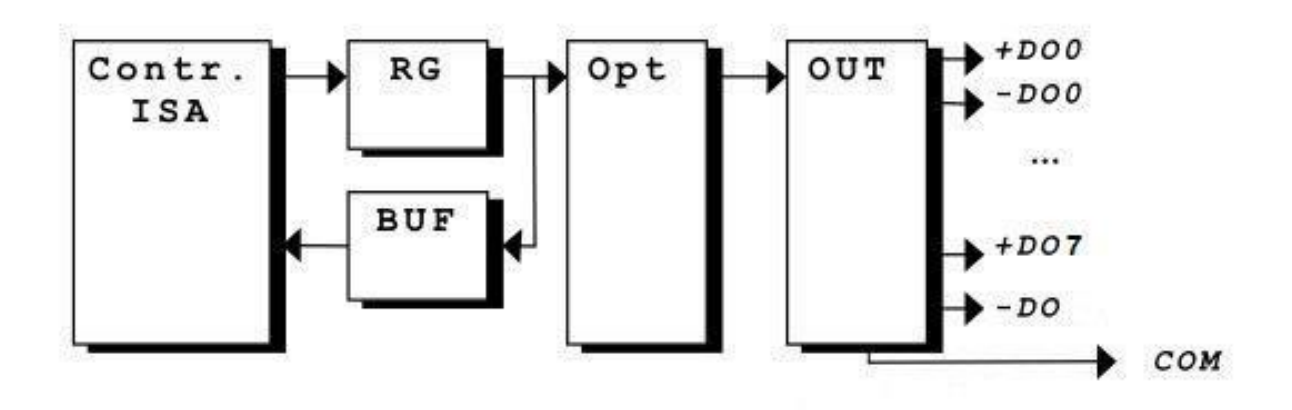

**Fig. 3-4: Integrated parts of the block-diagram**

# **3.3.2.2 Designation of outputs ports**

<span id="page-38-2"></span>Control of DIC324 is carried out via the I/O ports. Addresses of the ports are set with regard to the Base Address (BA), set by the SA1 switch.

**Register of outputs** is available through recording and reading via the port with BA+0 address.

Switching the output *x* of the board is carried out by setting the relevant bit in the register of outputs. Reading the buffer if outputs makes it possible to determine the current state of outputs (1 - closed, 0 - open).

#### **Table 3-14: Register of outputs**

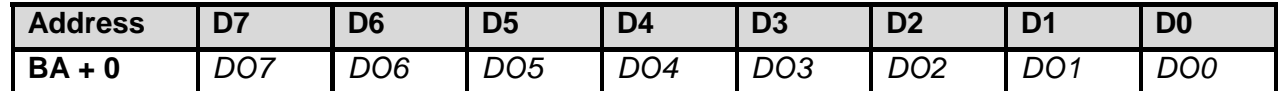

# <span id="page-39-0"></span>**3.3.3 Module identification**

TheFPGA1 has its own identifier, which coincides with the code of the diagram, loaded to the FPGA. The identifier could be read via the byte ports with addresses BA+Eh, BA+Fh (where BAx – base address of the FPGA1).

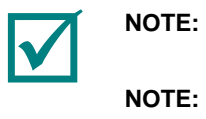

**NOTE: THE MODULE IS DELIVERED WITH A WORKING CODE OF THE "D11" NOTE: THE MODULE IS DELIVERED WITH A WORKING CODE OF THE "D11" DIAGRAM BY DIAGRAM BY DEFAULT. DEFAULT.**

> **SOME VERSIONS OF THE DIAGRAMS LOADED TO THE FPGA MAY NOT HAVE ITS OWN IDENTIFIER (SHALL BE ADDITIONALLY AGREED IN THE RELEVANT TEXT FILES OF DESCRIPTIONS OF THE LOADED DIAGRAMS' VERSIONS).**

Register of the diagram code identifier is available through the byte ports with addresses BA+Eh, BA+Fh.

Designation of register bits for ports with addresses BA+Eh, BA+Fh is shown in the tables below.

#### **Table 3-15: Port (BA+Eh) through reading**

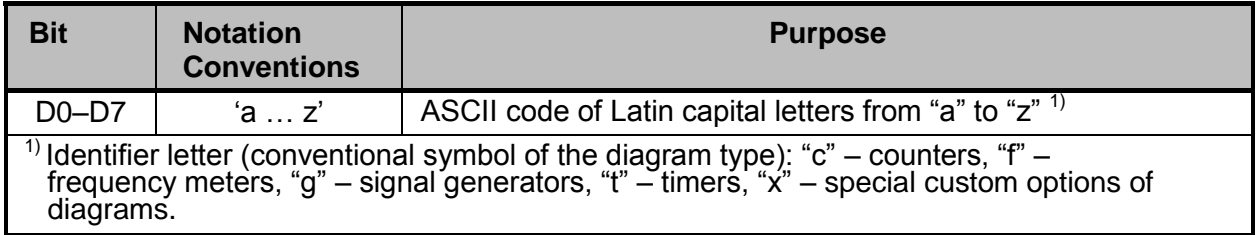

#### **Table 3-16: Port (BA+Fh) through reading**

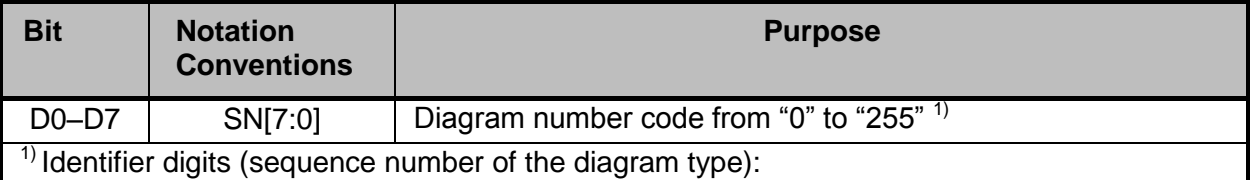

Programming example for reading the FPGA1 identifier in "C" language shall be viewed as follows:

printf ("DIC324 Diagram Code:\"D11\" FASTWEL, 2016\n");

// -- Determine Base Address ---- for

(BA=0x110;BA<0x400;BA+=0x10)

if  $((\text{importb}(BA+0xA00E)) == 'D') & ( \text{importb}(BA+0xA00F)) == 11) ) \text{break};$ 

if (BA==0x400) { printf("Diagram Code\"D11\"not loaded !");return;

} else printf("Base address of DIC324 module is

```
determined:%Xh\n",BA);
```
# <span id="page-40-0"></span>**3.3.4 Reprogramming user FPGA configuration**

Module's hardware and software makes it possible to program the user's FPGA configuration directly in the system, via MicroPC bus (ISA). In this case, it is possible to program both - directly FPGA itself (configuration is not saved in case of power supply failures), and to program loading EEPROM (FPGA configuration is automatically loaded from ЕЕPRОМ with the power on).

FPGA configuration reprogramming is carried out using the programs, which can be found at Fastwel FTP-server.

To program FPGA directly the following utility is used: **isa itag.exe**. The example is shown below:

-------------------------------------------- writing configuration to DIC324: -------------------------------------------- **isa\_jtag.exe SB=[XX] [file name]** | | | | | +----- File .XSV created using the program ISE | iMPACT +------------- Module base address(hex) The utility can also work with the following keys: isa jtag.exe xxx - output of codes and configurations using the base address of the module, where xxx is the base address of the module; **isa jtag.exe /?** - output of the help line

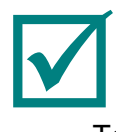

### **NOTE: AT FASTWEL FTP-SERVER YOU CAN FIND ".XSV" FILE, DESIGNED FOR PROGRAMMING FPGA1 BY DEFAULT CONFIGURATION**

To program EEPROM the following utility is used: **eeprog.exe**. The required configuration is programmed to the user FPGA1 by starting the utility eeprog.exe with the relevant parameters specified in the example below:

| | | | | | | | + FPGA1 matrix -------------------------------------------- writing configuration to DIC324: -------------------------------------------- **eeprog.exe SB=[XX][file\_name] FPGA1** | +-------- Name of the programming BIN-file -------------- Module base address

E.g. for programming FPGA1 the default configuration in the module configured to the base address 0xA110, you should specify:

```
eeprog.exe SB=A110 usercfg.bin FPGA1
```
The utility can also work with the following keys:

```
eeprog.exe SB=[XX] [file name] FPGA1 /v – verification of the
                                          programmed 
configuration; eeprog.exe SB=[XX] FPGA1 /e - deleting EEPROM in 
the selected FPGA; eeprog.exe SB=[XX] /r – output of 
information on the current version
                 Base FPGA configuration (Starting from utility 
                 eeprog 1.1);
eeprog.exe xxx - output of configuration codes via module's base 
                 address, where xxx is the module's base address;
eeprog.exe /? - output of the help line
```
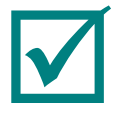

**NOTE: CONFIGURATION FILES FOR FPGA WITH DESCRIPTIONS AND EXAMPLES OF "C" PROGRAMMING CAN BE FOUND AT FASTWEL FTP-SERVERS.**

# <span id="page-42-0"></span>**4 Transportation, unpacking and storage**

# <span id="page-42-1"></span>**4.1 Transportation**

The module should be transported in a separate packaging box (transport packaging) of the manufacturing facility, which consists of an individual antistatic bag and a cardboard box, in the closed transport (automobile, railway, air transportation in heated and pressurized compartments) in storage conditions 5 defined in the GOST standard 15150-69 (IEC 721-2-1 standard) or in storage conditions 3 during sea transportation.

It is possible to transport modules, packaged in individual antistatic packages, in multiple packaging (transport packaging) of the manufacturing facility.

The packaged modules should be transported in accordance with the shipping rules, operating with this particular type of transport.

During handling and transportation operations, the packaged modules should not undergo sharp pounding, falls, shocks and exposure to atmospheric precipitation. The packaged modules should be stored in a carrier vehicle in such a manner which will prevent their moving.

# <span id="page-42-2"></span>**4.2 Unpacking**

Prior to unpacking, before transportation at subzero temperature of ambient air the modules should be kept within 6 hours under storage conditions 1 defined in the GOST standard 15150-69 (IEC 721-2-1 standard).

It is prohibited to place the packaged module close to the heat source, prior to unpacking.

While unpacking, it is required to comply with all safety precautions, which ensure its safety, as well as marketable condition of consumer packaging of the manufacturing company.

At the time of unpacking it is required to check the module that it has no external mechanical damages after transportation.

# <span id="page-42-3"></span>**4.3 Storage**

Module storage conditions for group 1 are defined in the GOST standard 15150-69 (IEC 721-2- 1 standard).

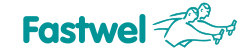

# **ANNEX A**

#### **DISCLAIMER**

This Disclaimer contains special operating conditions of Fastwel in the following areas: intellectual property, warranty policy, conditions of the order and delivery.

#### 1 INTELLECTUAL PRORETY

1.1 If any infraction, interference, improper use, illegitimate exploitation and/or violation of the industrial and/or intellectual property rights of any third party and/or property, exploitation during the use of Fastwel Embedded Module will take place – Fastwel does not guarantee to replace the materials, computer programs, procedures or equipment affected by the complaint and under no circumstances doesn't bear responsibility in any form for possible refusal in case of such a replacement.

1.2 Use of the Fastwel products as well as the objects of intellectual property containing in them, in the ways and for the purposes, not provided by the present user manual and datasheet isn't allowed without preliminary written approval of Fastwel.

1.3 Fastwel is not responsible for possible incidents and losses, related to the operation of end devices, in which the original Fastwel equipment is used.

#### 2 WARRANTY POLICY

2.1 When the detected flaws in an element can be corrected without decreasing the foreseen technical features and functionality for it, User may demand Fastwel the urgent correction of the failures in additionally agreed period and an increasing of the period of the guarantee of the element equal as the time elapsed from the formal request to repair the failures, until the receipt of the repaired element. All costs associated to the correction of failures, included those of assembly, dismantle, transport, tests, etc, if they exist, shall be prosecuted according the Warranty Policy of Fastwel.

#### 3 ORDER AND DELIVERY CONDITIONS

3.1 The general rule is that all Fastwel equipment prices are determined with due consideration of delivery under the EXW terms and conditions (Incoterms 2010). Delivery of the products under other terms and conditions should be preliminary agreed and stated in writing between the parties.

3.2 Unless otherwise expressly agreed with Fastwel, all the deliveries of Fastwel equipment will be carried out only after the official purchase order is obtained and provided that the ordered products have been prepaid in full. Other terms and conditions of cooperation should be made in writing.

3.3 Any delivery of Fastwel electronics is submitted with the right package in accordance with the current rules and standards in the Member States of the European Economic Area. The purchaser independently bears all risks regarding the compliance of package and marking of Fastwel products with legislation requirements being in effect at the place of purchased products destination (in the buyer's country). The specified condition excludes unequivocally any liability of Fastwel for possible non-compliance of package and marking of products with the requirements of legislation of the country of products destination.

3.4 In general, all components of the supply are properly protected with respect to freight, in order to avoid any damage to the supply, third parties, environmental damages or unrelated goods, as consequence of wrong packaging.

3.5 Each package unit is labeled on the exterior area with the indications of product's Part Number and Serial Number.

3.6 The support documents for the order should be made either in English or in Russian unless otherwise agreed between parties in writing.

3.7 Fastwel does not pay penalties and does not cover costs associated with delay in the delivery of the products caused by actions of the third parties, force-majeure etc. - Fastwel doesn't bear any responsibility for non-execution or inadequate execution of the obligations in a case when it is caused by actions of the third parties (for example producers or suppliers of accessories), force majeure etc.

3.8 Fastwel declares that independently and at any time without damage, it has an exclusive right to define and change functionality architecture, bill of materials of its products without any preliminary coordination and approvals of the third parties.

#### 4 OTHER CONDITIONS

4.1 Fastwel has the obligation to respect the current Russian legislation (including, but not limited to environmental, labor, social laws) in each moment and to apply it to its embedded electronics considering all and each execution phase, that is to say, from the design until the commissioning and subsequent maintenance. In this regard Fastwel is not liable to the user or other persons in connection with possible changes of the company's rules (including, but not limited to warranty, ordering policy) caused by changes of the Russian legislation.

4.2 Unless otherwise expressly agreed in writing, Fastwel provides no training for assembly\installation\adjustment\operation of its equipment.